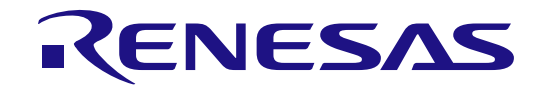

RX140 グループ

Renesas Starter Kit for RX140 ユーザーズマニュアル

ルネサス 32 ビットマイクロコンピュータ RX ファミリ/RX100 シリーズ

本資料に記載の全ての情報は本資料発行時点のものであり、ルネサス エレクトロニクスは、 予告なしに、本資料に記載した製品または仕様を変更することがあります。 ルネサス エレクトロニクスのホームページなどにより公開される最新情報をご確認ください。

Rev.1.00 2022.1

### ご注意書き

- 1. 本資料に記載された回路、ソフトウェアおよびこれらに関連する情報は、半導体製品の動作例、応用例を説明するものです。回路、ソフトウェアおよび これらに関連する情報を使用する場合、お客様の責任において、お客様の機器・システムを設計ください。これらの使用に起因して生じた損害(お客様 または第三者いずれに生じた損害も含みます。以下同じです。)に関し、当社は、一切その責任を負いません。
- 2. 当社製品または本資料に記載された製品デ-タ、図、表、プログラム、アルゴリズム、応用回路例等の情報の使用に起因して発生した第三者の特許権、 著作権その他の知的財産権に対する侵害またはこれらに関する紛争について、当社は、何らの保証を行うものではなく、また責任を負うものではありま せん。
- 3. 当社は、本資料に基づき当社または第三者の特許権、著作権その他の知的財産権を何ら許諾するものではありません。
- 4. 当社製品を組み込んだ製品の輸出入、製造、販売、利用、配布その他の行為を行うにあたり、第三者保有の技術の利用に関するライセンスが必要となる 場合、当該ライセンス取得の判断および取得はお客様の責任において行ってください。
- 5. 当社製品を、全部または一部を問わず、改造、改変、複製、リバースエンジニアリング、その他、不適切に使用しないでください。かかる改造、改変、 複製、リバースエンジニアリング等により生じた損害に関し、当社は、一切その責任を負いません。
- 6. 当社は、当社製品の品質水準を「標準水準」および「高品質水準」に分類しており、各品質水準は、以下に示す用途に製品が使用されることを意図して おります。

標準水準: コンピュータ、OA 機器、通信機器、計測機器、AV 機器、家電、工作機械、パーソナル機器、産業用ロボット等 高品質水準:輸送機器(自動車、電車、船舶等)、交通制御(信号)、大規模通信機器、金融端末基幹システム、各種安全制御装置等 当社製品は、データシート等により高信頼性、Harsh environment 向け製品と定義しているものを除き、直接生命・身体に危害を及ぼす可能性のある機 器・システム(生命維持装置、人体に埋め込み使用するもの等)、もしくは多大な物的損害を発生させるおそれのある機器・システム(宇宙機器と、海 底中継器、原子力制御システム、航空機制御システム、プラント基幹システム、軍事機器等)に使用されることを意図しておらず、これらの用途に使用 することは想定していません。たとえ、当社が想定していない用途に当社製品を使用したことにより損害が生じても、当社は一切その責任を負いません。

- 7. あらゆる半導体製品は、外部攻撃からの安全性を 100%保証されているわけではありません。当社ハードウェア/ソフトウェア製品にはセキュリティ対 策が組み込まれているものもありますが、これによって、当社は、セキュリティ脆弱性または侵害(当社製品または当社製品が使用されているシステム に対する不正アクセス・不正使用を含みますが、これに限りません。)から生じる責任を負うものではありません。当社は、当社製品または当社製品が 使用されたあらゆるシステムが、不正な改変、攻撃、ウイルス、干渉、ハッキング、データの破壊または窃盗その他の不正な侵入行為(「脆弱性問題」 といいます。)によって影響を受けないことを保証しません。当社は、脆弱性問題に起因しまたはこれに関連して生じた損害について、一切責任を負い ません。また、法令において認められる限りにおいて、本資料および当社ハードウェア/ソフトウェア製品について、商品性および特定目的との合致に 関する保証ならびに第三者の権利を侵害しないことの保証を含め、明示または黙示のいかなる保証も行いません。
- 8. 当社製品をご使用の際は、最新の製品情報(データシート、ユーザーズマニュアル、アプリケーションノート、信頼性ハンドブックに記載の「半導体デ バイスの使用上の一般的な注意事項」等)をご確認の上、当社が指定する最大定格、動作電源電圧範囲、放熱特性、実装条件その他指定条件の範囲内で ご使用ください。指定条件の範囲を超えて当社製品をご使用された場合の故障、誤動作の不具合および事故につきましては、当社は、一切その責任を負 いません。
- 9. 当社は、当社製品の品質および信頼性の向上に努めていますが、半導体製品はある確率で故障が発生したり、使用条件によっては誤動作したりする場合 があります。また、当社製品は、データシート等において高信頼性、Harsh environment 向け製品と定義しているものを除き、耐放射線設計を行ってお りません。仮に当社製品の故障または誤動作が生じた場合であっても、人身事故、火災事故その他社会的損害等を生じさせないよう、お客様の責任にお いて、冗長設計、延焼対策設計、誤動作防止設計等の安全設計およびエージング処理等、お客様の機器・システムとしての出荷保証を行ってください。 特に、マイコンソフトウェアは、単独での検証は困難なため、お客様の機器・システムとしての安全検証をお客様の責任で行ってください。
- 10. 当社製品の環境適合性等の詳細につきましては、製品個別に必ず当社営業窓口までお問合せください。ご使用に際しては、特定の物質の含有・使用を規 制する RoHS 指令等、適用される環境関連法令を十分調査のうえ、かかる法令に適合するようご使用ください。かかる法令を遵守しないことにより生 じた損害に関して、当社は、一切その責任を負いません。
- 11. 当社製品および技術を国内外の法令および規則により製造・使用・販売を禁止されている機器・システムに使用することはできません。当社製品および 技術を輸出、販売または移転等する場合は、「外国為替及び外国貿易法」その他日本国および適用される外国の輸出管理関連法規を遵守し、それらの定 めるところに従い必要な手続きを行ってください。
- 12. お客様が当社製品を第三者に転売等される場合には、事前に当該第三者に対して、本ご注意書き記載の諸条件を通知する責任を負うものといたします。
- 13. 本資料の全部または一部を当社の文書による事前の承諾を得ることなく転載または複製することを禁じます。
- 14. 本資料に記載されている内容または当社製品についてご不明な点がございましたら、当社の営業担当者までお問合せください。
- 注 1. 本資料において使用されている「当社」とは、ルネサス エレクトロニクス株式会社およびルネサス エレクトロニクス株式会社が直接的、間接的に支 配する会社をいいます。
- 注 2. 本資料において使用されている「当社製品」とは、注1において定義された当社の開発、製造製品をいいます。

(Rev.5.0-1 2020.10)

〒135-0061 東京都江東区豊洲 3-2-24(豊洲フォレシア) [www.renesas.com](https://www.renesas.com/)

#### 商標について

ルネサスおよびルネサスロゴはルネサス エレクトロニクス株式会社の 商標です。すべての商標および登録商標は、それぞれの所有者に帰属し ます。

### 本社所在地 おぼし お問合せ窓口

弊社の製品や技術、ドキュメントの最新情報、最寄の営業お問合せ窓口 に関する情報などは、弊社ウェブサイトをご覧ください。

[www.renesas.com/contact/](http://www.renesas.com/contact/)

#### 製品ご使用上の注意事項

ここでは、マイコン製品全体に適用する「使用上の注意事項」について説明します。個別の使用上の注意事項については、本ドキュメントおよびテク ニカルアップデートを参照してください。

#### 1. 静電気対策

CMOS 製品の取り扱いの際は静電気防止を心がけてください。CMOS 製品は強い静電気によってゲート絶縁破壊を生じることがあります。運搬や保 存の際には、当社が出荷梱包に使用している導電性のトレーやマガジンケース、導電性の緩衝材、金属ケースなどを利用し、組み立て工程にはアー スを施してください。プラスチック板上に放置したり、端子を触ったりしないでください。また、CMOS 製品を実装したボードについても同様の扱 いをしてください。

2. 電源投入時の処置

電源投入時は、製品の状態は不定です。電源投入時には、LSI の内部回路の状態は不確定であり、レジスタの設定や各端子の状態は不定です。外部 リセット端子でリセットする製品の場合、電源投入からリセットが有効になるまでの期間、端子の状態は保証できません。同様に、内蔵パワーオン リセット機能を使用してリセットする製品の場合、電源投入からリセットのかかる一定電圧に達するまでの期間、端子の状態は保証できません。

3. 電源オフ時における入力信号

当該製品の電源がオフ状態のときに、入力信号や入出力プルアップ電源を入れないでください。入力信号や入出力プルアップ電源からの電流注入に より、誤動作を引き起こしたり、異常電流が流れ内部素子を劣化させたりする場合があります。資料中に「電源オフ時における入力信号」について の記載のある製品は、その内容を守ってください。

#### 4. 未使用端子の処理

未使用端子は、「未使用端子の処理」に従って処理してください。CMOS 製品の入力端子のインピーダンスは、一般に、ハイインピーダンスとなっ ています。未使用端子を開放状態で動作させると、誘導現象により、LSI 周辺のノイズが印加され、LSI 内部で貫通電流が流れたり、入力信号と認識 されて誤動作を起こす恐れがあります。

5. クロックについて

リセット時は、クロックが安定した後、リセットを解除してください。プログラム実行中のクロック切り替え時は、切り替え先クロックが安定した 後に切り替えてください。リセット時、外部発振子(または外部発振回路)を用いたクロックで動作を開始するシステムでは、クロックが十分安定 した後、リセットを解除してください。また、プログラムの途中で外部発振子(または外部発振回路)を用いたクロックに切り替える場合は、切り 替え先のクロックが十分安定してから切り替えてください。

#### 6. 入力端子の印加波形

入力ノイズや反射波による波形歪みは誤動作の原因になりますので注意してください。CMOS 製品の入力がノイズなどに起因して、VIL (Max.) か ら V<sub>IH</sub> (Min.) までの領域にとどまるような場合は、誤動作を引き起こす恐れがあります。入力レベルが固定の場合はもちろん、V<sub>IL</sub> (Max.)から V<sub>IH</sub> (Min.)までの領域を通過する遷移期間中にチャタリングノイズなどが入らないように使用してください。

#### 7. リザーブアドレス(予約領域)のアクセス禁止

リザーブアドレス(予約領域)のアクセスを禁止します。アドレス領域には、将来の拡張機能用に割り付けられている リザーブアドレス(予約領 域)があります。これらのアドレスをアクセスしたときの動作については、保証できませんので、アクセスしないようにしてください。

8. 製品間の相違について

型名の異なる製品に変更する場合は、製品型名ごとにシステム評価試験を実施してください。同じグループのマイコンでも型名が違うと、フラッ シュメモリ、レイアウトパターンの相違などにより、電気的特性の範囲で、特性値、動作マージン、ノイズ耐量、ノイズ幅射量などが異なる場合が あります。型名が違う製品に変更する場合は、個々の製品ごとにシステム評価試験を実施してください。

## このマニュアルの使い方

#### 1. 目的と対象者

このマニュアルは、RSK ハードウェア概要と電気的特性をユーザに理解していただくためのマニュアルで す。様々な周辺装置を使用して、RSK プラットフォーム上のサンプルコードを設計するユーザを対象にして います。

このマニュアルは、RSK 製品の機能概観を含みますが、組み込みプログラミングまたはハードウェア設計 ガイドのためのマニュアルではありません。

このマニュアルを使用する場合、注意事項を十分確認の上、使用してください。注意事項は、各章の本文 中、各章の最後、注意事項の章に記載しています。

改訂記録は旧版の記載内容に対して訂正または追加した主な箇所をまとめたものです。改訂内容すべてを記 録したものではありません。詳細は、このマニュアルの本文でご確認ください。

RSKRX140 では次のドキュメントを用意しています。ドキュメントは最新版を使用してください。 最新版はルネサスエレクトロニクスのホームページに掲載されています。

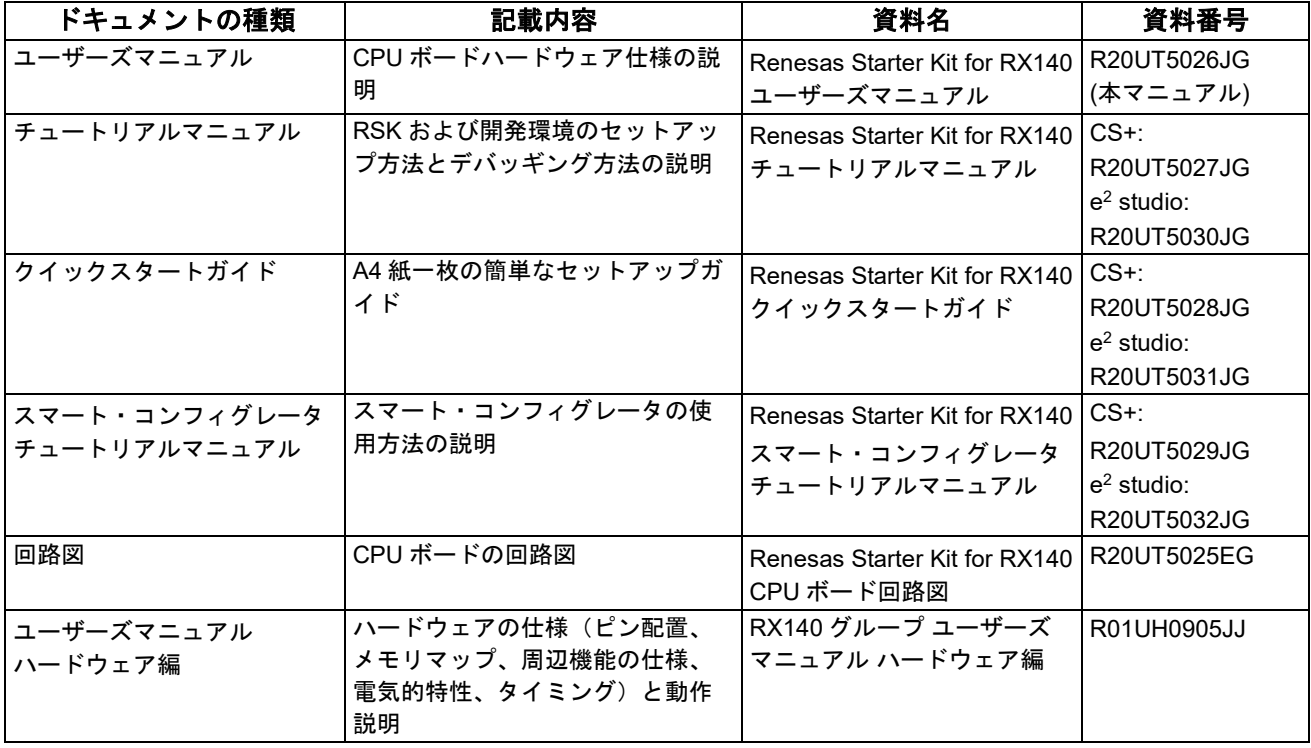

## 2. 略語および略称の説明

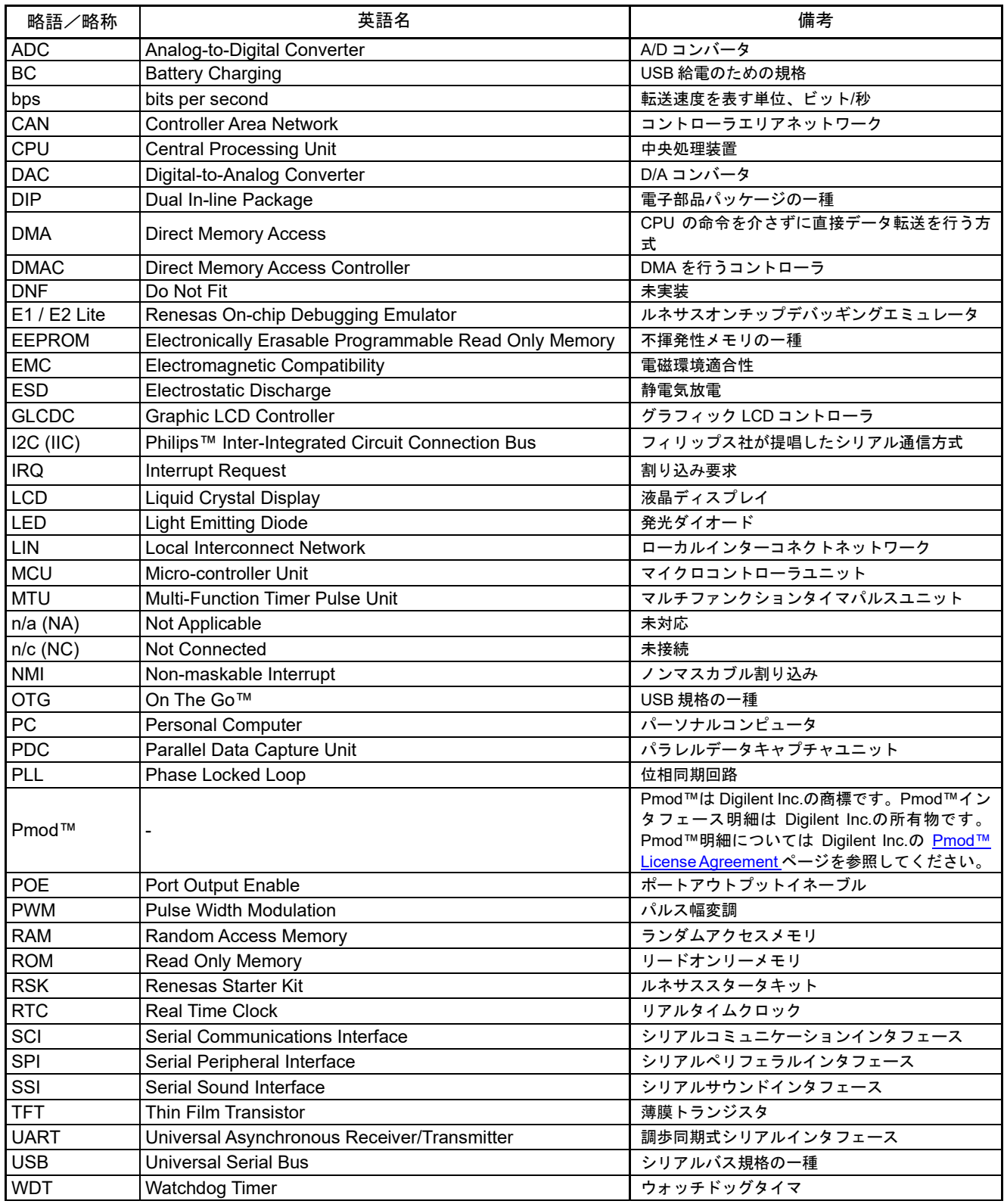

すべての商標および登録商標は、それぞれの所有者に帰属します。

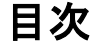

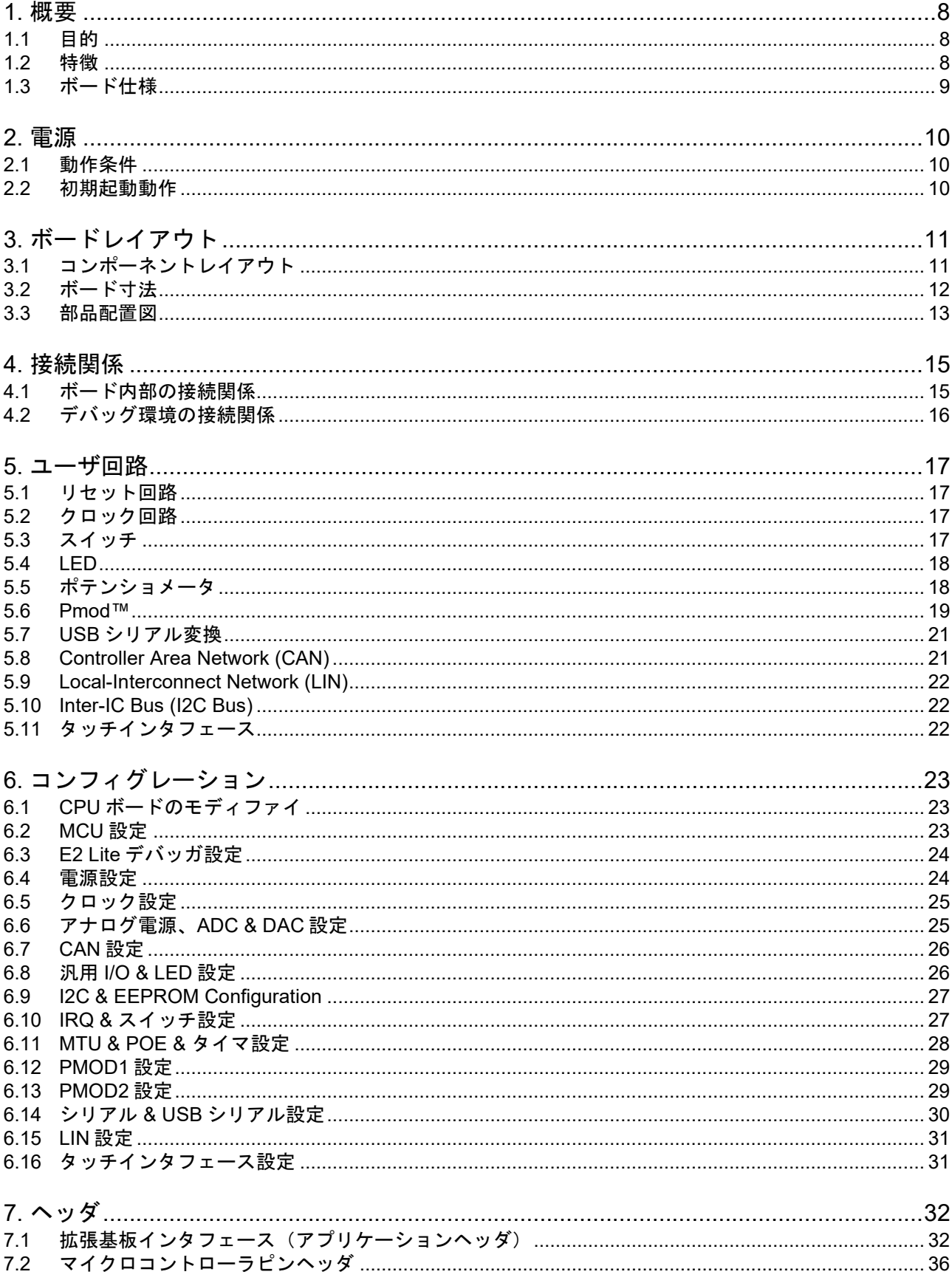

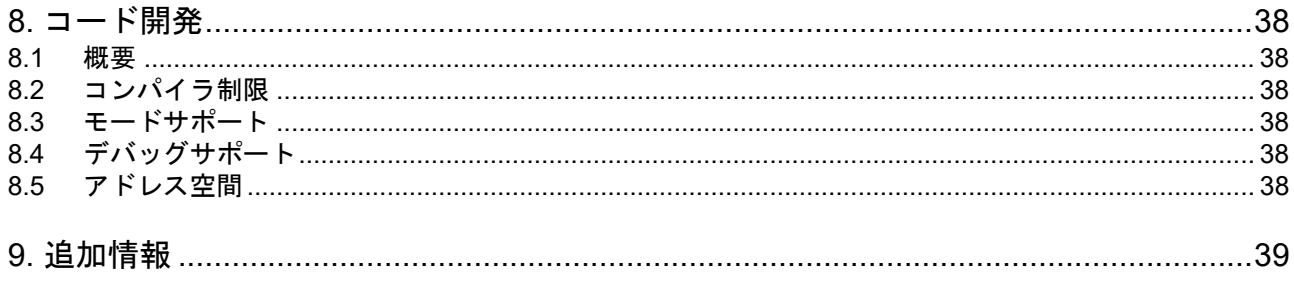

# RENESAS

Renesas Starter Kit for RX140 ユーザーズマニュアル

## <span id="page-7-0"></span>**1.** 概要

### <span id="page-7-1"></span>**1.1** 目的

本 RSK はルネサスマイクロコントローラ用の評価ツールです。本マニュアルは、RSK ハードウェアの技術 的要素を詳しく解説し、クイックスタートガイドおよびチュートリアルでは、ソフトウェアのインストール 、デバッグ環境を説明しています。

### <span id="page-7-2"></span>**1.2** 特徴

本 RSK は以下の特徴を含みます:

- ルネサスマイクロコントローラのプログラミング
- ユーザコードのデバッギング
- スイッチ、LED、ポテンショメータ等のユーザ回路
- サンプルアプリケーション
- 周辺機能初期化コードのサンプル

CPU ボードはマイクロコントローラの動作に必要な回路を全て備えています。

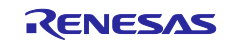

### <span id="page-8-0"></span>**1.3** ボード仕様

<span id="page-8-1"></span>ボード仕様[を表](#page-8-1) **1[-1](#page-8-1)** に示します。

表 **1-1:** ボード仕様表

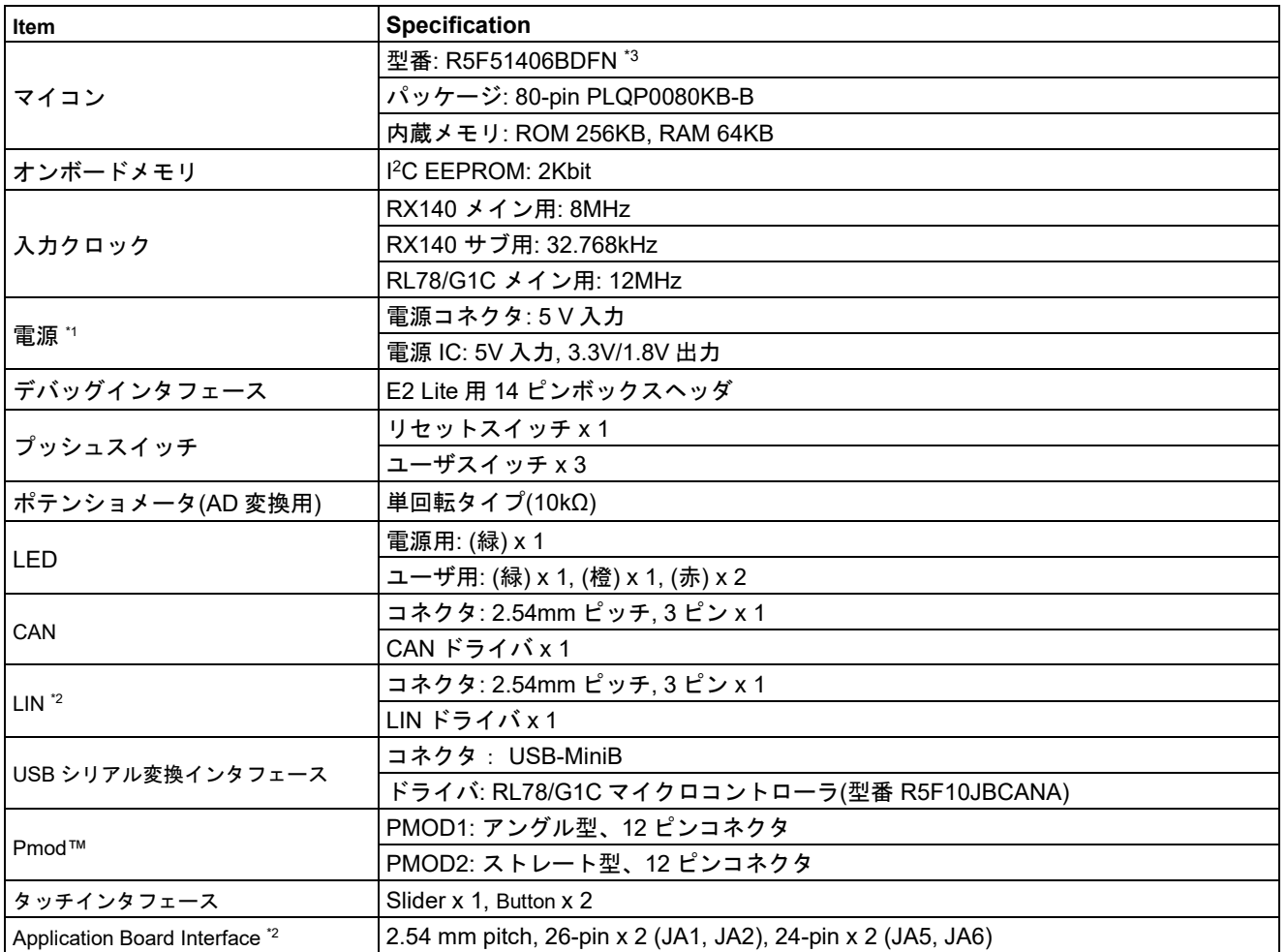

\*1: 電源 IC を介さず RX140 マイコンへ 5V 入力することも可能です。

\*2: 製品にコネクタは付属していません。

\*3: R5F51406BDFN はセキュリティ機能を内蔵しています。

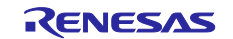

## <span id="page-9-0"></span>**2.** 電源

### <span id="page-9-1"></span>**2.1** 動作条件

CPU ボードにはセンタープラスのバレル型電源ジャックが備え付けられています。必ず、安定化された(最小 10W)DC 出力でセンタープラスの電源をご使用ください。CPU ボードが他のシステムに接続される場合、そ のシステムから CPU ボードに電源を供給してください。

本 CPU ボードは 5V の電圧入力をサポートしており、特定の設定を必要とします。外部電源接続の詳細[を表](#page-9-3) **[2-1](#page-9-3)**[、表](#page-9-4) **2[-2](#page-9-4)** に示します。表中の太字の青文字テキストは、CPU ボード出荷時の初期状態を示します。 表 **2-1: PWR** コネクタ電源仕様

<span id="page-9-3"></span>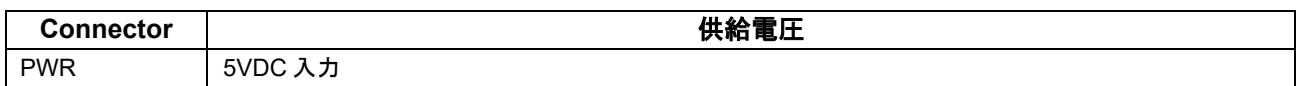

いくつかの Renesas Starter Kit において 12V の電圧入力をサポートする製品がございます。本 CPU ボードは 5V の 電圧入力をサポートしておりますので誤って高電圧出力の電源を接続しないようご注意ください。また、必ず安定 化された(最小 10W)DC 出力でセンタープラスの電源をご使用ください。

#### 表 **2-2:** 主電源仕様

<span id="page-9-4"></span>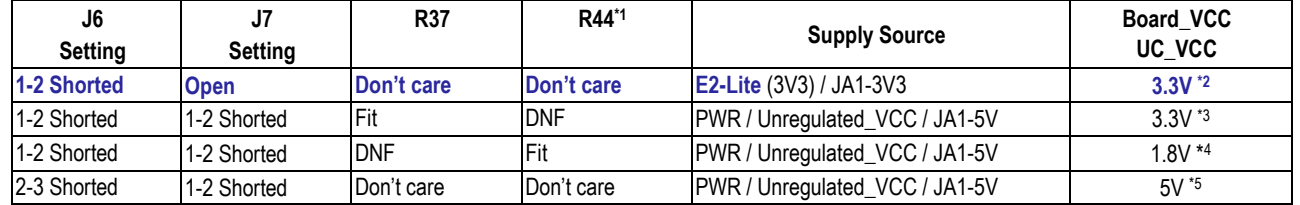

\*1: 製品出荷時、この抵抗はボードに実装されていません。

\*2: CAN、LIN、5V Pmod™インタフェースは使用できません。

\*3: 5V Pmod™インタフェースは使用できません。

\*4: 5V Pmod™、Pmod™ LCD、LED、CAN、LIN は使用できません。

\*5: Pmod™ LCD、3V3 インタフェースは使用できません。

### <span id="page-9-2"></span>**2.2** 初期起動動作

製品購入時、CPU ボード上のマイクロコントローラに'Release'ビルドオプションの Tutorial コードが書き込 まれています。Tutorial コード詳細はスマート・コンフィグレータ チュートリアルマニュアルを参照してく ださい。

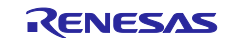

# <span id="page-10-0"></span>**3.** ボードレイアウト

## <span id="page-10-1"></span>**3.1** コンポーネントレイアウト

CPU ボードのコンポーネントレイアウトを図 **[3-1](#page-10-2)** に示します。

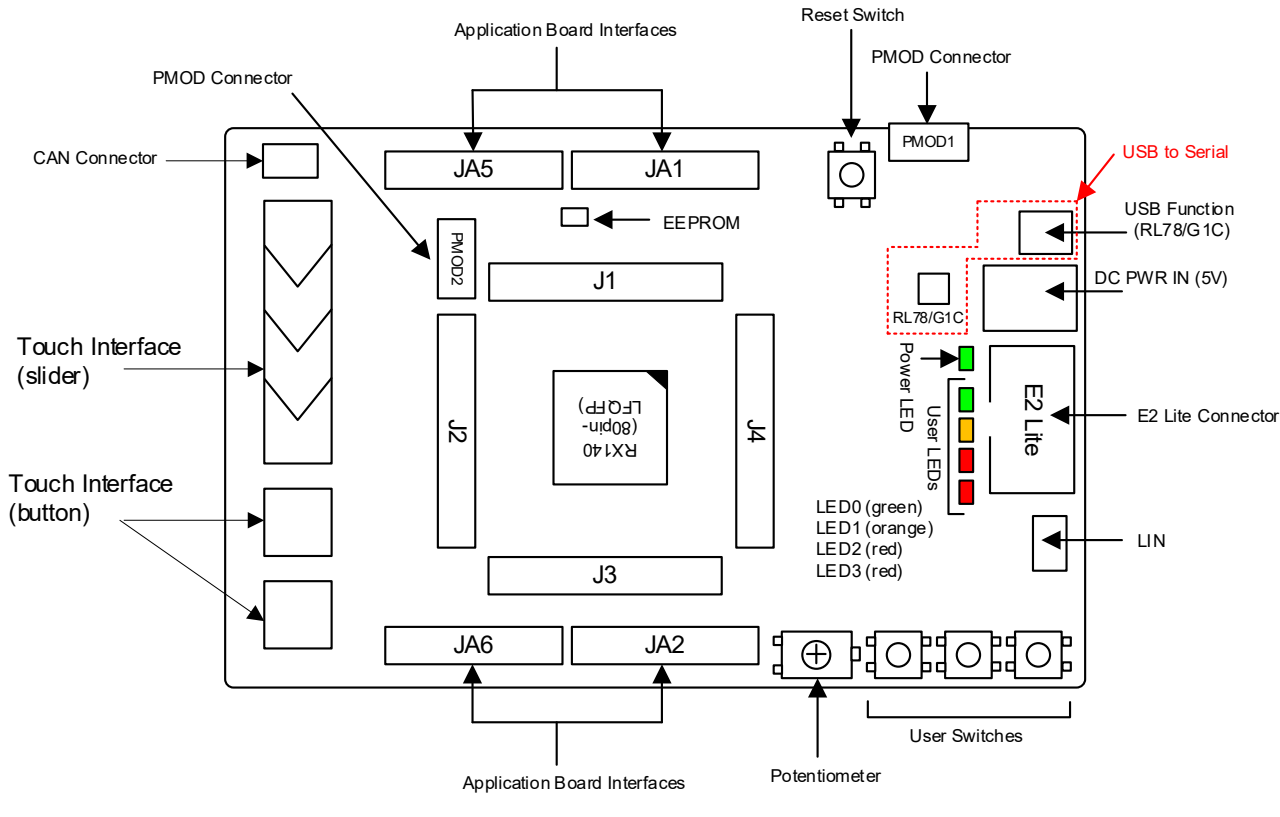

<span id="page-10-2"></span>\* J1 to J4 : 36-pin Micon Pin Headers

図 **3-1:** ボードレイアウト

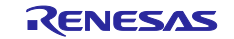

### <span id="page-11-0"></span>**3.2** ボード寸法

ボード寸法およびコネクタ位置を図 **[3-2](#page-11-1)** に示します。拡張基板インタフェースのスルーホールは、2.54mm の共通ピッチになっています。

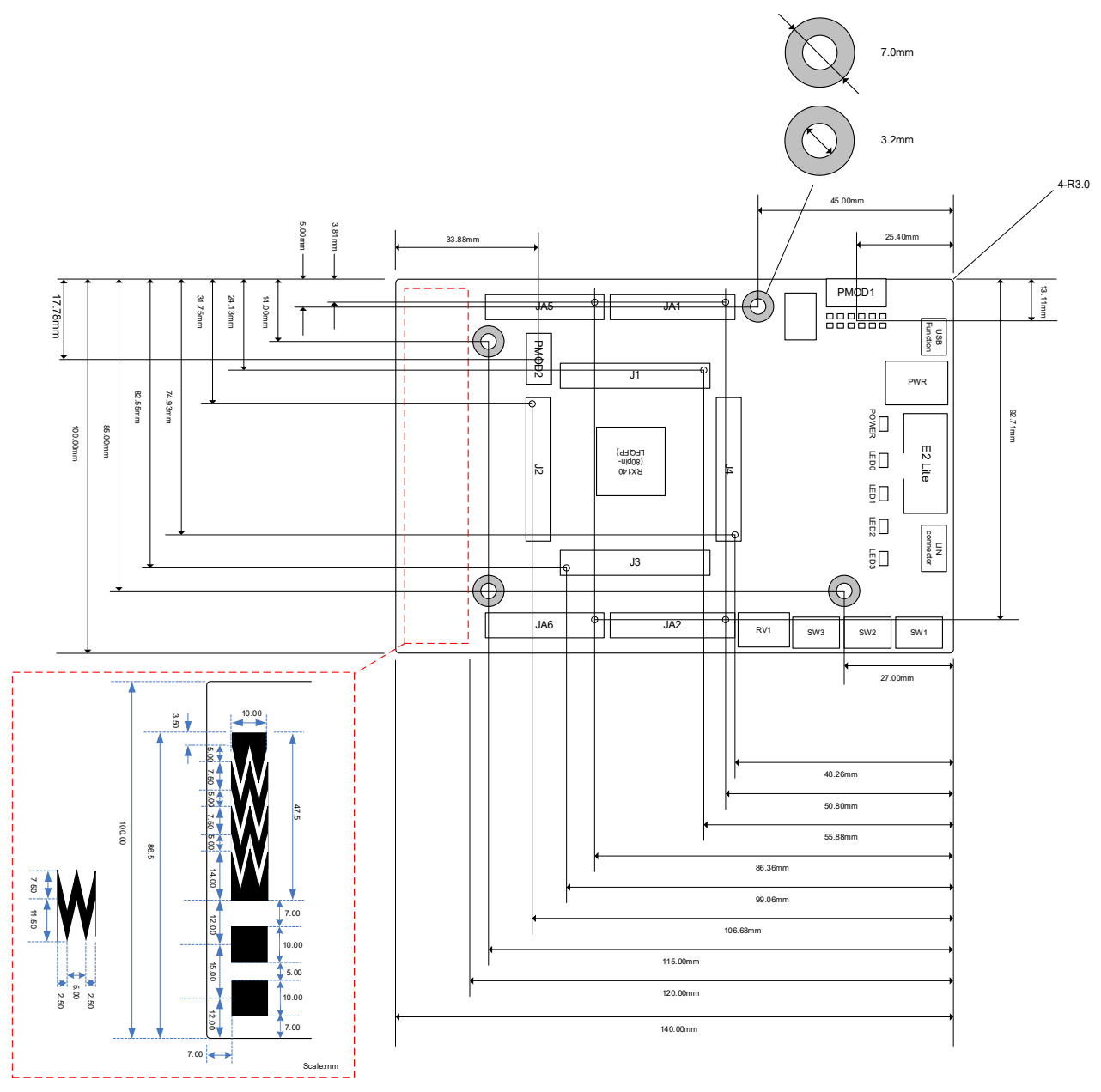

<span id="page-11-1"></span>図 **3-2:** ボード寸法図

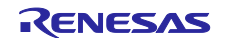

### <span id="page-12-0"></span>**3.3** 部品配置図

CPU ボードの部品配置図[を図](#page-12-1) **3[-3](#page-12-1)**[、図](#page-13-0) **3[-4](#page-13-0)** に示します。各部品の部品番号と値は CPU ボード回路図とともに 参照してください。

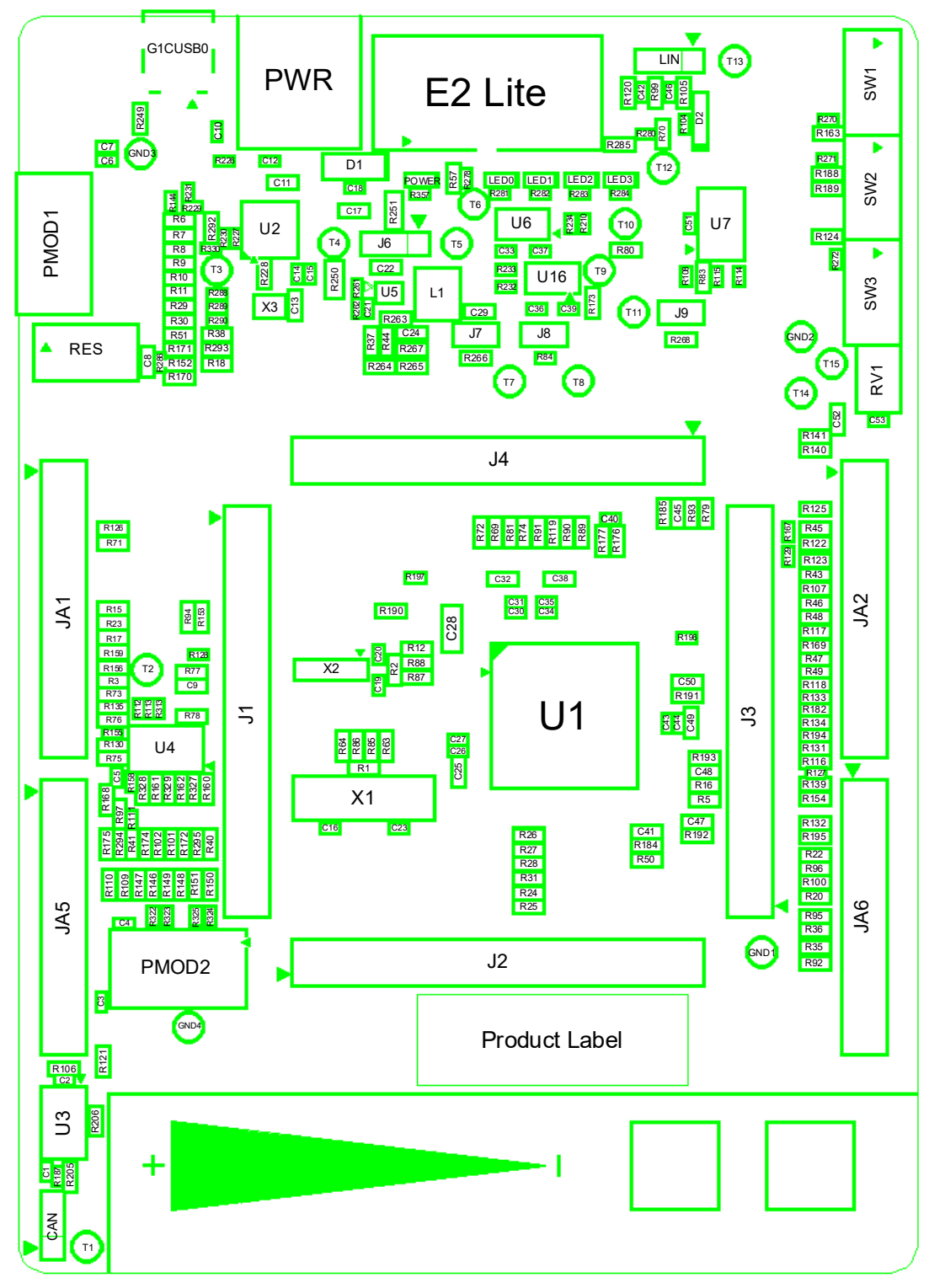

<span id="page-12-1"></span>図 **3-3:** 部品配置図**(**部品面**)**

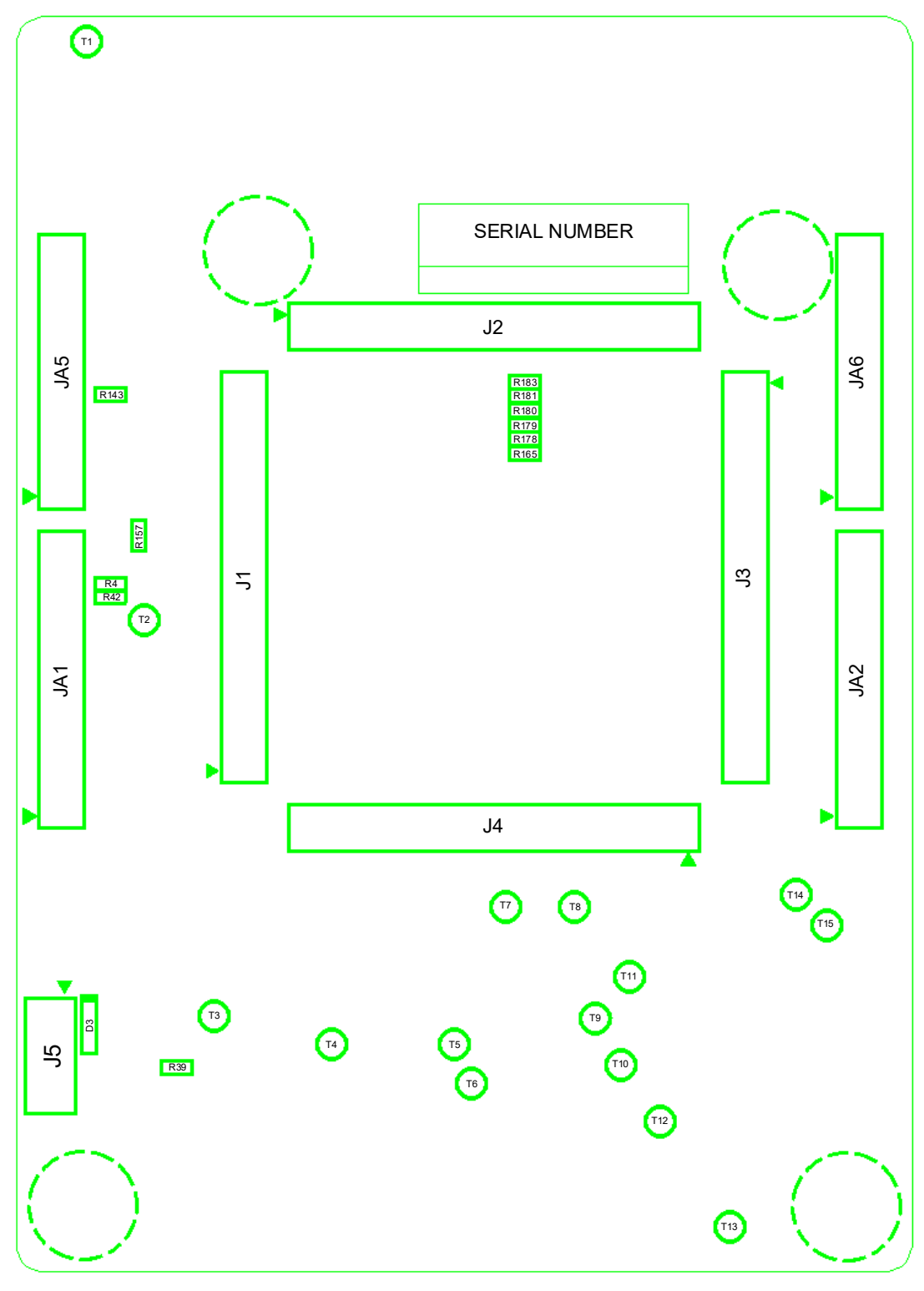

<span id="page-13-0"></span>図 **3-4:** 部品配置図**(**ハンダ面**)**

## <span id="page-14-0"></span>**4.** 接続関係

### <span id="page-14-1"></span>**4.1** ボード内部の接続関係

CPU ボードコンポーネントとマイクロコントローラの接続関係を図 **[4-1](#page-14-2)** に示します。

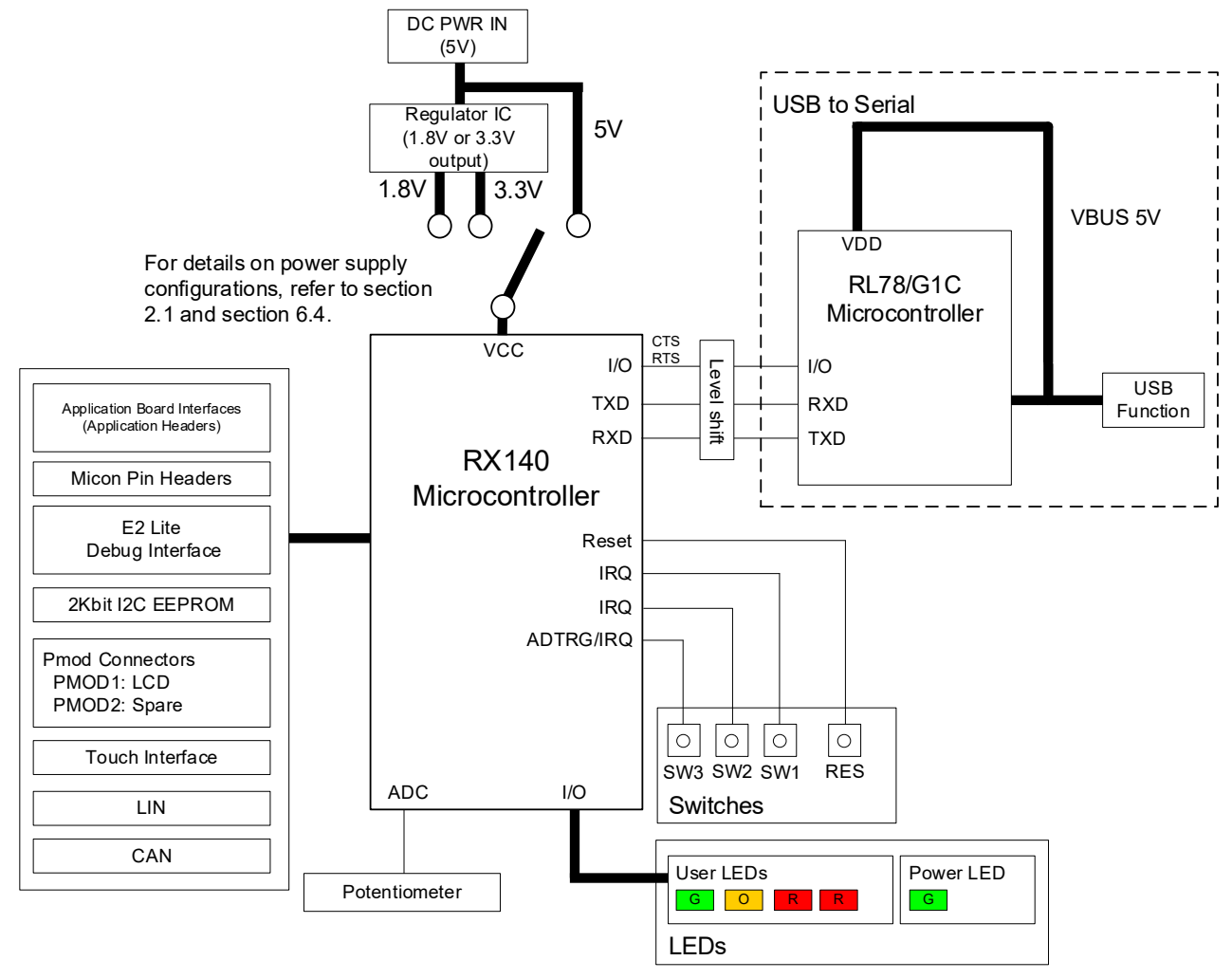

<span id="page-14-2"></span>図 **4-1:** ボード内部の接続関係

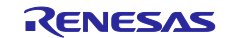

## <span id="page-15-0"></span>**4.2** デバッグ環境の接続関係

CPU ボード、E2 エミュレータ Lite およびホスト PC 間の接続を図 **[4-2](#page-15-1)** に示します。

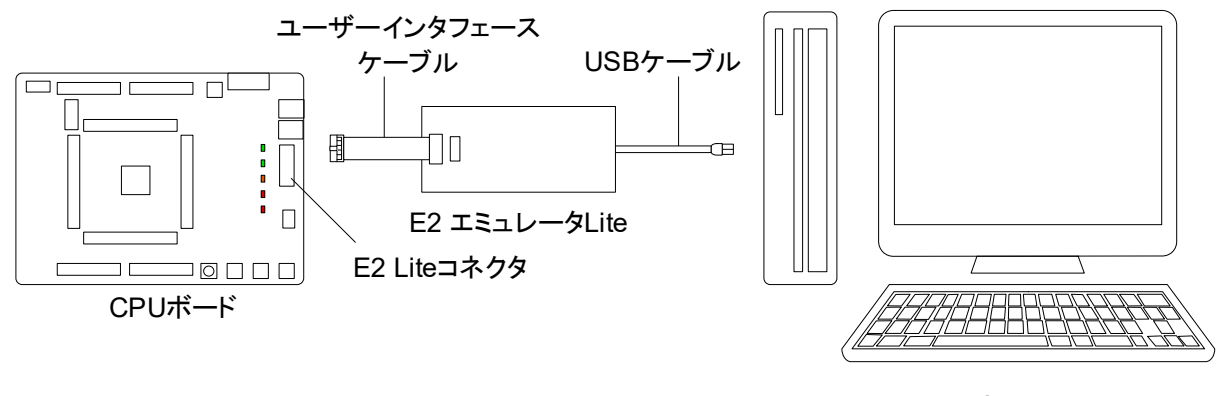

ホストPC

#### <span id="page-15-1"></span>図 **4-2:** デバッグ環境の接続関係

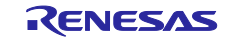

## <span id="page-16-0"></span>**5.** ユーザ回路

#### <span id="page-16-1"></span>**5.1** リセット回路

本 CPU ボードはマイクロコントローラ内蔵のパワーオンリセット回路を使用します。また、ボード上の RES スイッチによってリセット信号を生成することが可能です。マイクロコントローラのリセット仕様詳細 については RX140 グループ グループ ユーザーズマニュアル ハードウェア編、CPU ボードのリセット回路詳 細については CPU ボード回路図を参照してください。

### <span id="page-16-2"></span>**5.2** クロック回路

マイクロコントローラのクロック源用に CPU ボードにはクロック回路が備わっています。マイクロコントロ ーラのクロック仕様詳細については、RX140 グループ グループ ユーザーズマニュアル ハードウェア編、 RL78/G1C ユーザーズマニュアル ハードウェア編、CPU ボードのクロック回路詳細については CPU ボード 回路図を参照してください。CPU ボード上の発振子・クロックジェネレータ詳細[を表](#page-16-4) **5[-1](#page-16-4)** に示します。

#### 表 **5-1:** 発振子

<span id="page-16-4"></span>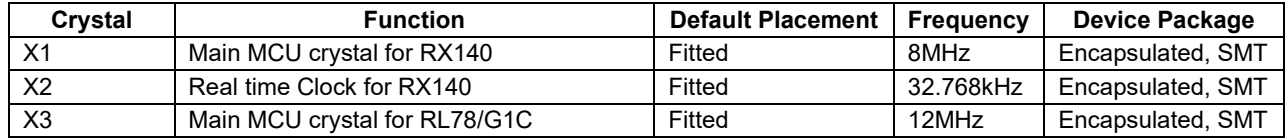

### <span id="page-16-3"></span>**5.3** スイッチ

CPU ボードには 4 個のプッシュスイッチと 1 つの DIP スイッチが備わっています。各スイッチの機能および 接続[を表](#page-16-5) **5[-2](#page-16-5)** に示します。

<span id="page-16-5"></span>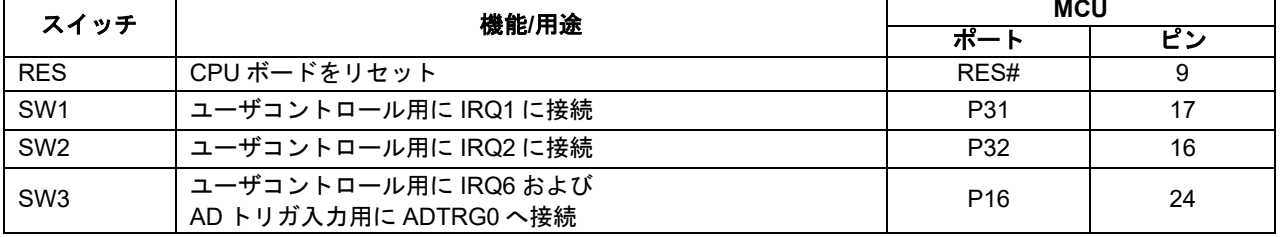

#### 表 **5-2:** プッシュスイッチ

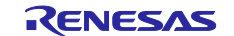

#### <span id="page-17-0"></span>**5.4 LED**

<span id="page-17-2"></span>CPU ボードには 5 個の LED が備わっています。各 LED の機能、発色および接続[を表](#page-17-2) **5[-3](#page-17-2)** に示します。 表 **5-3: LED**

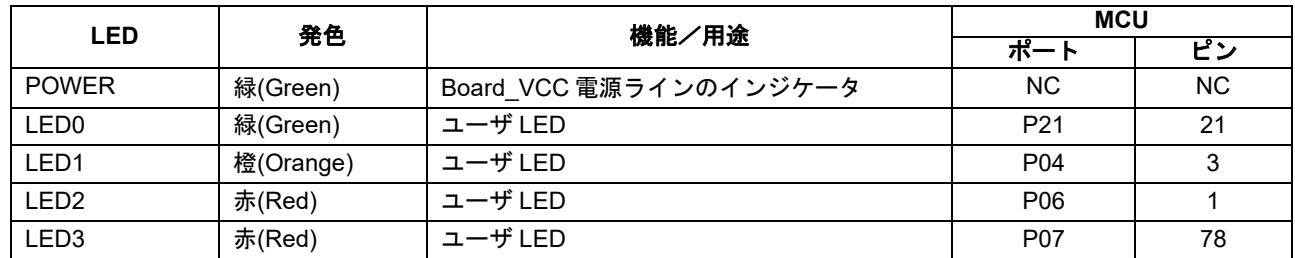

### <span id="page-17-1"></span>**5.5** ポテンショメータ

マイクロコントローラの AN000(Port P40, 75 ピン)に単回転ポテンショメータが接続されており、当該端 子へ Board\_VCC と AVSS0 間の可変アナログ入力が可能です。

ポテンショメータの仕様はメーカサイトを参照してください。(メーカ名: VISHAY 社、型名: TS53 シリー ズ)

ポテンショメータは簡易的にマイクロコントローラに可変アナログ入力供給をするために備え付けられています。 A/D コンバータの精度は保証できませんので、予めご了承ください。詳細については、RX140 グループユーザーズマ ニュアル:ハードウェア編を参照してください。

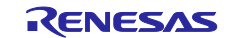

#### <span id="page-18-0"></span>**5.6 Pmod™**

CPU ボードには Digilent Pmod™インタフェース用のコネクタを装備しています。PMOD1 コネクタと互換性 のある LCD モジュールを接続してください。

LCD モジュールを接続するときは、LCD モジュールの全てのピンが LCD コネクタに適切に接続されていることを確 認してください。LCD モジュールは静電放電 ESD に弱いので、取り扱いには十分気をつけてください。

PMOD のピン配置[を図](#page-18-1) **5[-1](#page-18-1)** に、PMOD1 の接続関係[を表](#page-18-2) **5[-4](#page-18-2)**、PMOD2 の接続関係[を表](#page-19-0) **5[-5](#page-19-0)** に示します。

Digilent Pmod™ピン配置は、通常のピン配置とは異なるため注意してください。詳細は Digilent Pmod™ Interface Specification を参照してください。

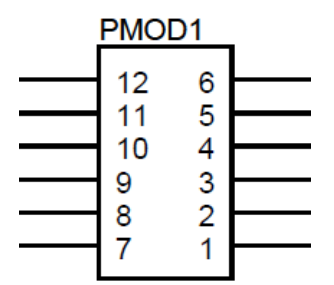

図 **5-1: Digilent Pmod™** ピン配置

<span id="page-18-2"></span><span id="page-18-1"></span>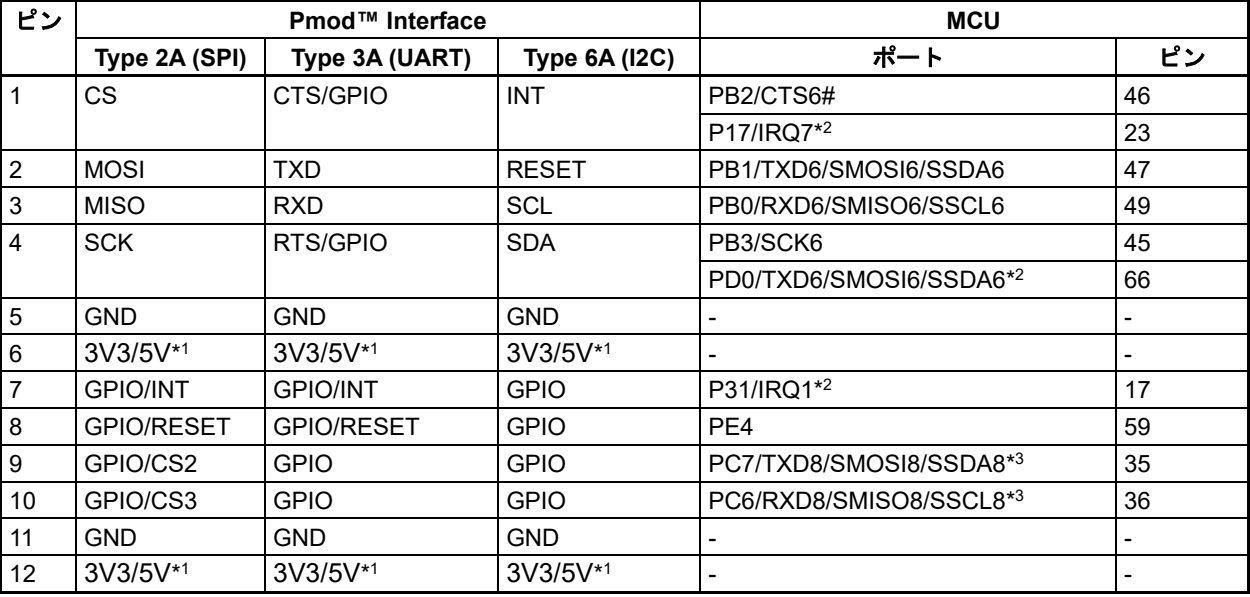

#### 表 **5-4: Pmod™**コネクタ **PMOD1**

\*1: このボードでは 3V3 と 5V のどちらかを選択可能で、製品出荷時は 3V3 です。

\*2: 製品出荷時は接続されていませんので、接続先を変更する際は [6](#page-22-0) 章を参照してください。

\*3: TXD8 および RXD8 は、ルネサス Silex WiFi Pmod に接続するための特別な配置です。

<span id="page-19-0"></span>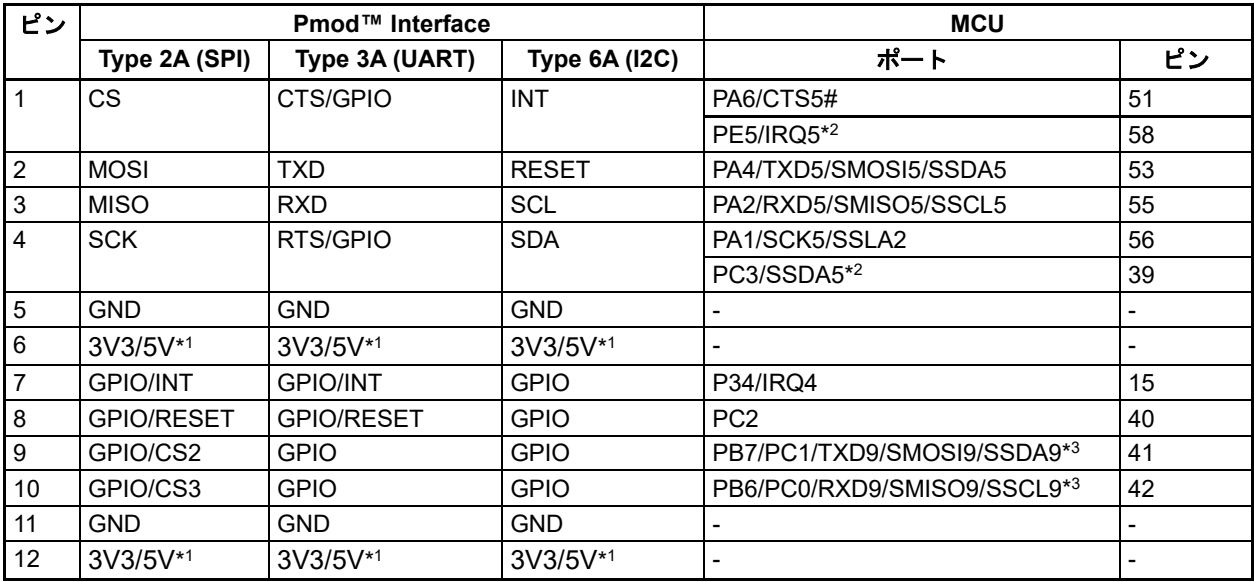

### 表 **5-5: Pmod™**コネクタ **PMOD2**

\*1: このボードでは 3V3 と 5V のどちらかを選択可能で、製品出荷時は 3V3 です。

\*2: 製品出荷時は接続されていませんので、接続先を変更する際は [6](#page-22-0) 章を参照してください。

\*3: TXD9 および RXD9 は、ルネサス Silex WiFi Pmod に接続するための特別な配置です。

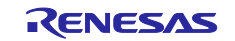

#### <span id="page-20-0"></span>**5.7 USB** シリアル変換

USB シリアルポートは、ルネサス低消費マイクロコントローラ RL78/G1C が装備されており、RX140 シリア ル通信インタフェース (SCI) モジュールに接続されています。 接続されている SCI12 ポートを選択できる ように、複数のオプションが用意されています。 USB シリアル変換とマイクロコントローラ間の接続は、以 下の表 **[5-6](#page-20-2)** に示しています。

<span id="page-20-2"></span>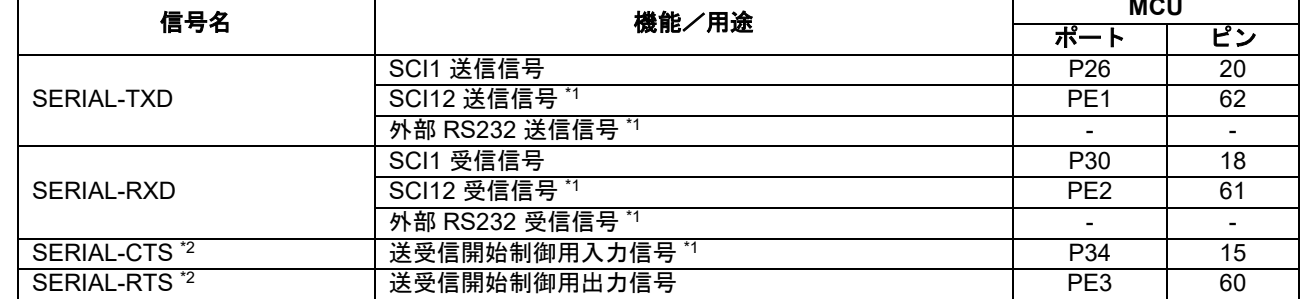

#### 表 **5-6: USB** シリアル

\*1: 製品出荷時は接続されていませんので、変更する場合は [6](#page-22-0) 章を参照してください。

\*2: フロー制御については拡張用に設けられた信号であり、サポートしていません。現在のところ機能拡張の 予定はありません。

初めて CPU ボードを USB/シリアルを介して PC に接続した場合、PC はドライバを検索します。 このドラ イバはインストール処理中にインストールされるため、PC がドライバを見つけることは可能です。 PC [は図](#page-20-3) **[5-2](#page-20-3)** に示すように、ドライバをインストール中から正常にインストール完了したことを通知します。 メッセ ージ内容は OS によって異なる場合があります。

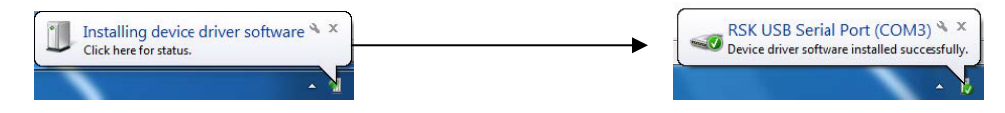

図 **5-2: USB** シリアルドライバインストール画面

<span id="page-20-3"></span>ドライバをお持ちでない場合は以下よりドライバインストーラをダウンロードしてください。 <https://www.renesas.com/document/rsk-usb-serial-driver?language=ja>

### <span id="page-20-1"></span>**5.8 Controller Area Network (CAN)**

CPU ボードには CAN トランシーバが搭載されており、マイクロコントローラの CAN モジュール機能を評価 できます。 CAN プロトコルとサポートされている動作モードの詳細については、RX140 グループユーザー ズマニュアル:ハードウェア編を参照してください。 CAN の接続関係を表 **[5-7](#page-20-4)** に示します。

表 **5-7: CAN**

<span id="page-20-4"></span>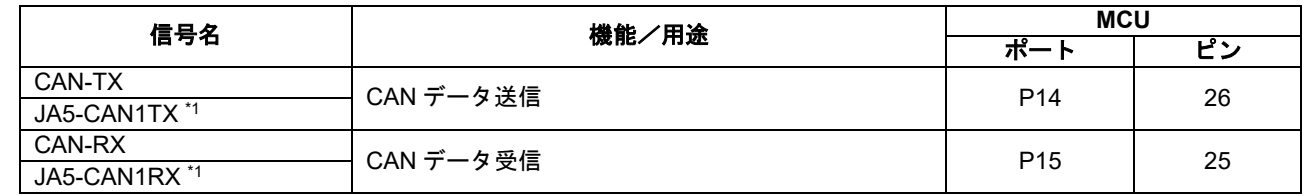

\*1: 製品出荷時は接続されていないため、接続先を変更する場合は [6](#page-22-0) 章を参照してください。

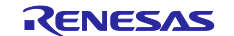

#### <span id="page-21-0"></span>**5.9 Local-Interconnect Network (LIN)**

CPU ボードに実装されている RX140 マイクロコントローラは拡張シリアルモードに対応しておりボード上 の LIN トランシーバに接続されています。動作モード詳細については RX140 グループユーザーズマニュアル ハードウェア偏を参照してください。LIN の接続関係[を表](#page-21-3) **5[-8](#page-21-3)** に示します。

#### 表 **5-8: LIN**

<span id="page-21-3"></span>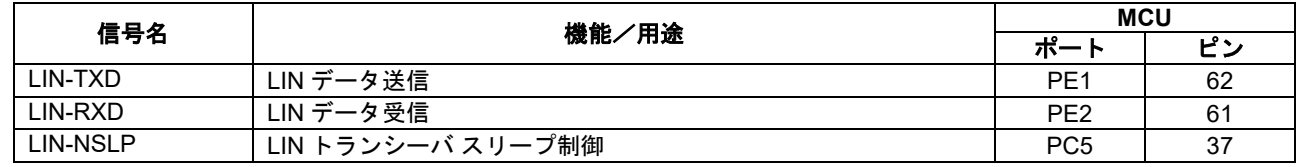

#### <span id="page-21-1"></span>**5.10 Inter-IC Bus (I2C Bus)**

RX140 は、I 2C(Inter-IC Bus)インターフェース(RIICa)を内蔵しており、 RIIC0 は 2K ビット EEPROM に接続 されています。以下[の表](#page-21-4) **5[-9](#page-21-4)** に接続関係を示します。

#### 表 **5-9: I2C Bus**

<span id="page-21-4"></span>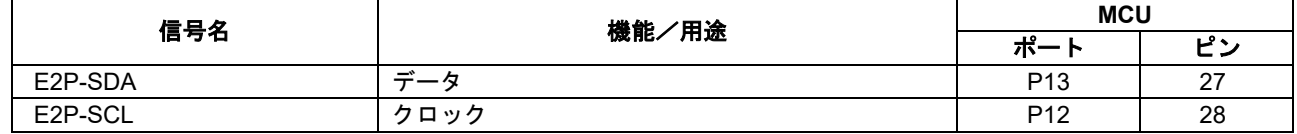

### <span id="page-21-2"></span>**5.11** タッチインタフェース

CPU ボードには、タッチインタフェース(スライダ x 1、ボタン x2)が装備されています。 以下[の表](#page-21-5) **5[-10](#page-21-5)** に、接続されているタッチインタフェースと MCU への接続の詳細を示します。

<span id="page-21-5"></span>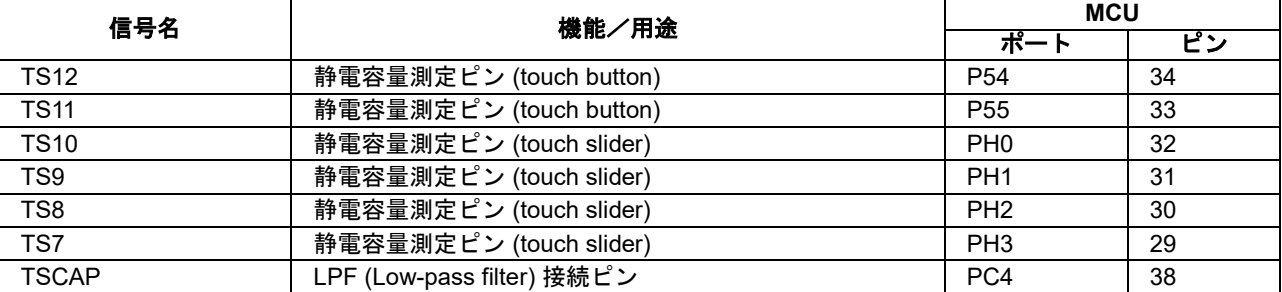

#### 表 **5-10:** タッチインタフェース

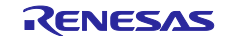

## <span id="page-22-0"></span>**6.** コンフィグレーション

### <span id="page-22-1"></span>**6.1 CPU** ボードのモディファイ

この章では CPU ボードを異なる設定に変更するための方法(オプションリンク)について説明します。設定 はオプションリンク(抵抗、ジャンパ)によって変更できます。

次のセクション以降では、複数の機能を持つ MCU 信号がオプションリンクの設定によってどの周辺機能を有 効/無効にするかを示します。また、マイクロコントローラ以外の IC およびヘッダの接続情報も含みます。 表中の太字の青文字テキストは、CPU ボード出荷時の初期状態を示します。オプションリンクの位置は [3](#page-10-0) 章 の部品配置図を参照してください。

ハンダ実装された部品を取外す場合、当該部品付近の部品への損傷を回避するためにハンダコテを 5 秒以上あてない ようにしてください。

オプションリンクを変更する場合、信号の競合や短絡がないように関連するオプションリンクも必ず確認してくださ い。マイクロコントローラの多くのピンは複数の機能を持っているので、周辺装置のうちのいくつかは排他的に使用 されます。詳細情報に関しては RX140 グループ ユーザーズマニュアル ハードウェア編および CPU ボード回路図を 参照してください。

このセクションの表では、"pin"表現は省略されていますので、以下の様に読み替えてください。 例: U6.3 -> U6.3pin

### <span id="page-22-2"></span>**6.2 MCU** 設定

<span id="page-22-3"></span>MCU 動作モードの構成に関連するジャンパ設定を以下[の表](#page-22-3) **6[-1](#page-22-3)** に示します 表 **6-1: MCU** 設定 **(**ジャンパ**)**

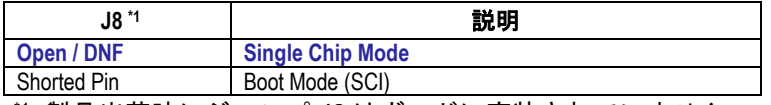

\*1: 製品出荷時にジャンパ J8 はボードに実装されていません。

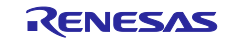

### <span id="page-23-0"></span>**6.3 E2 Lite** デバッガ設定

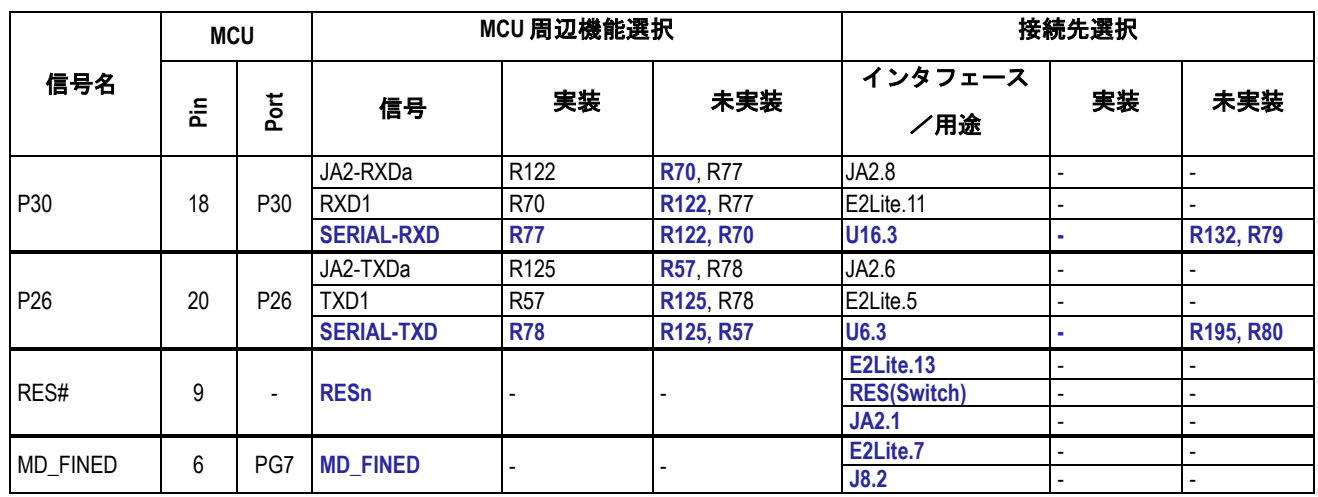

<span id="page-23-2"></span>E2Lite デバッガ設定に関連するオプションリンクを以下[の表](#page-23-2) **6[-2](#page-23-2)** に示します。 表 **6-2: E2 Lite** デバッガ設定オプションリンク

### <span id="page-23-1"></span>**6.4** 電源設定

<span id="page-23-3"></span>電源設定に関連するオプションリンク[を表](#page-23-3) **6[-3](#page-23-3)** に示します。 表 **6-3:** 電源設定オプションリンク

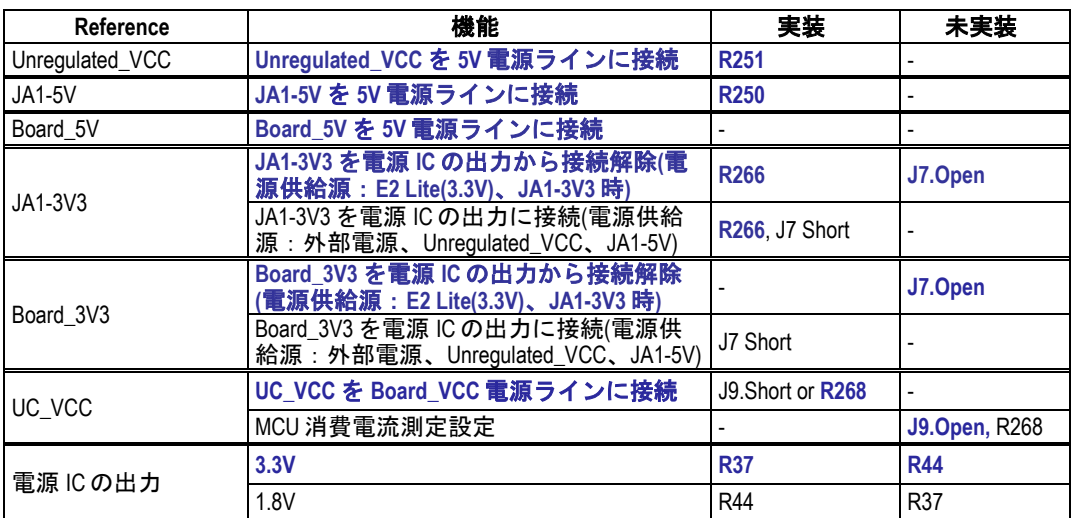

<span id="page-23-4"></span>電源設定に関連するジャンパ設定[を表](#page-23-4) **6[-4](#page-23-4)** に示します。

表 **6-4:** 電源設定 **(**ジャンパ**)**

| Reference    | ジャンパ設定                 | 説明                          |
|--------------|------------------------|-----------------------------|
| $J9(DNF)$ *1 | <b>Shorted</b>         | UC_VCC を Board_VCC 電源ラインに接続 |
|              | All open               | MCU 消費電流測定設定                |
| J6           | <b>Shorted Pin 1-2</b> | Board_3V3 を Board_VCC に接続   |
|              | Shorted Pin 2-3        | Board 5V を Board VCC に接続    |
|              | All open               | 設定しないでください。                 |
| J7           | Shorted                | 電源 IC の出力を Board 3V3 に接続    |
|              | All open               | 電源 IC の出力を Board_3V3 から接続解除 |

\*1: 製品出荷時、ジャンパ J9 は CPU ボードに実装されていませんが、抵抗 R268 により"shorted" 設定時と同等です。

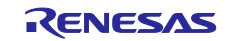

### <span id="page-24-0"></span>**6.5** クロック設定

<span id="page-24-2"></span>クロック設定に関連するオプションリンク[を表](#page-24-2) **6[-5](#page-24-2)** に示します。

## 表 **6-5:** クロック設定オプションリンク

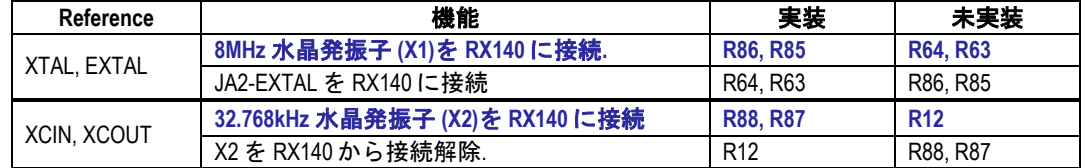

### <span id="page-24-1"></span>**6.6** アナログ電源、**ADC & DAC** 設定

<span id="page-24-3"></span>アナログ電源、ADC および DAC 構成に関連するオプションリンク[を表](#page-24-3) **6[-6](#page-24-3)** に示しています。 表 **6-6:** アナログ電源、**ADC & DAC** 設定オプションリンク

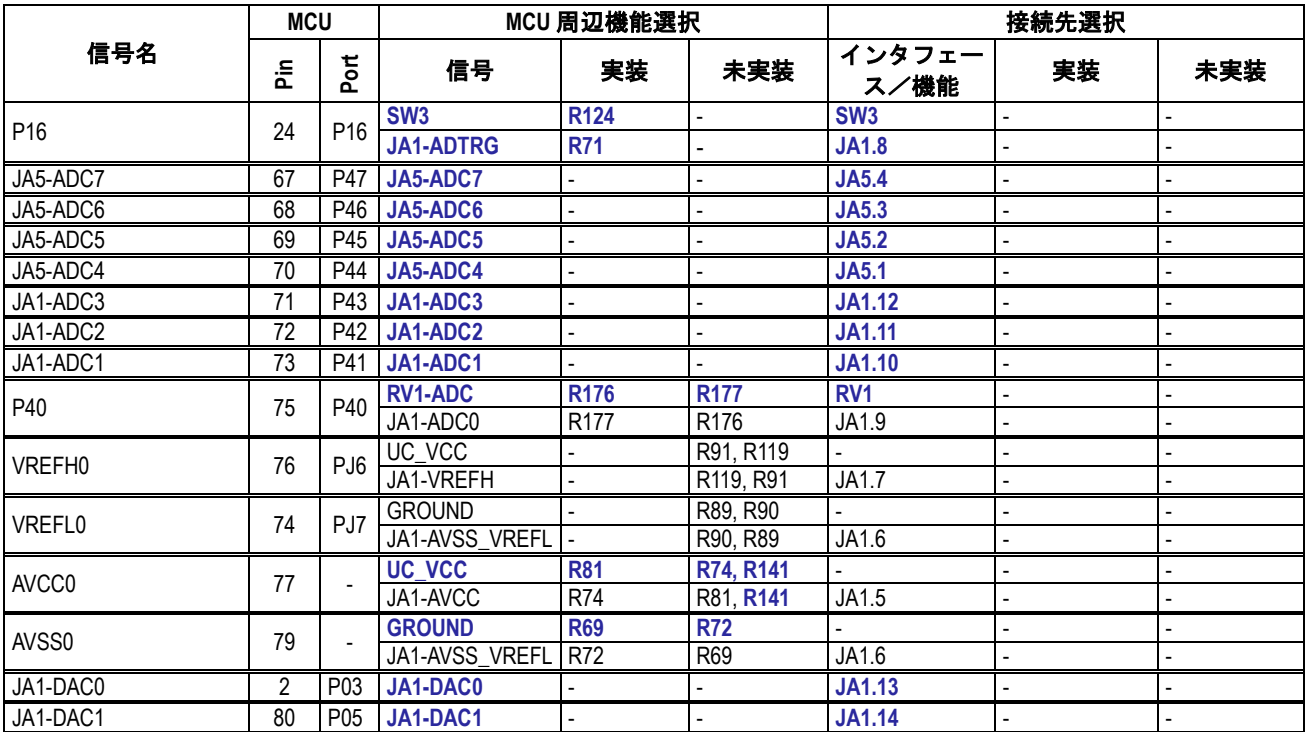

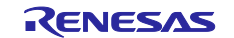

### <span id="page-25-0"></span>**6.7 CAN** 設定

<span id="page-25-2"></span>CAN 設定に関連するオプションリンク[を表](#page-25-2) **6[-7](#page-25-2)** に示します。 表 **6-7: CAN** オプションリンク

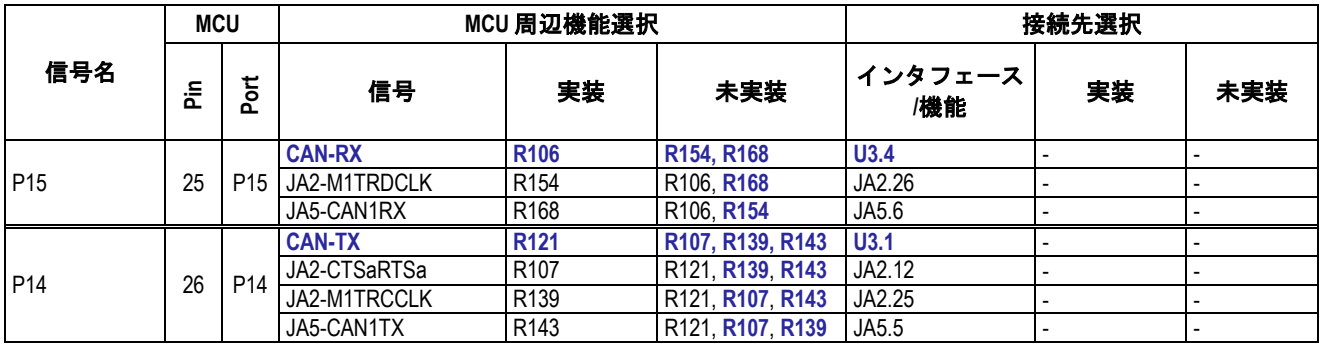

### <span id="page-25-1"></span>**6.8** 汎用 **I/O & LED** 設定

<span id="page-25-3"></span>汎用 I/O & LED 設定に関連するオプションリンク[を表](#page-25-3) **6[-8](#page-25-3)** に示します。 表 **6-8:** 汎用 **I/O & LED** オプションリンク

| 信号名              | <b>MCU</b> |                 | MCU 周辺機能選択                       |                 |                  | 接続先選択              |             |            |
|------------------|------------|-----------------|----------------------------------|-----------------|------------------|--------------------|-------------|------------|
|                  | 운          | Port            | 信号                               | 実装              | 未実装              | インタフェース<br>機能      | 実装          | 未実装        |
| LED <sub>3</sub> | 78         | P07             | LED <sub>3</sub>                 |                 |                  | LED3.K             | <b>R285</b> |            |
| LED <sub>2</sub> |            | P06             | LED <sub>2</sub>                 |                 |                  | LED <sub>2.K</sub> | <b>R285</b> |            |
| LED1             | 3          | P04             | LED <sub>1</sub>                 |                 |                  | LED1.K             | <b>R285</b> |            |
| LED0             | 21         | P <sub>21</sub> | <b>LED0</b>                      |                 |                  | LED0.K             | <b>R285</b> |            |
| PC7              | 35         | PC7             | PMOD1-<br><b>106 CS1 WIFITXD</b> | <b>R170</b>     | <b>R42</b>       | <b>PMOD1.9</b>     |             |            |
|                  |            |                 | <b>JA1-IO7</b>                   | R42             | R <sub>170</sub> | JA1.22             |             |            |
| PB <sub>5</sub>  | 43         | PB <sub>5</sub> | JA2-M1POE                        | R116            | <b>R4</b>        | <b>JA2.24</b>      |             |            |
|                  |            |                 | <b>JA1-IO6</b>                   | R <sub>4</sub>  | R <sub>116</sub> | JA1.21             |             |            |
| <b>JA1-IO5</b>   | 44         | PB4             | <b>JA1-IO5</b>                   |                 |                  | <b>JA1.20</b>      |             |            |
| PB <sub>3</sub>  | 45         | PB <sub>3</sub> | PMOD1-IO3 SCK RTS                | R <sub>5</sub>  | <b>R16</b>       | <b>PMOD1.4</b>     | <b>R292</b> | <b>R39</b> |
|                  |            |                 | <b>JA1-IO4</b>                   | R <sub>16</sub> | R <sub>5</sub>   | JA1.19             |             |            |
| PB <sub>2</sub>  | 46         | PB <sub>2</sub> | PMOD2-IO0 CS0 CTS                | <b>R18</b>      | <b>R17</b>       | <b>PMOD1.1</b>     | <b>R293</b> | <b>R38</b> |
|                  |            |                 | JA1-IO3                          | <b>R17</b>      | R <sub>18</sub>  | JA1.18             |             |            |
| JA1-IO2          | 52         | PA <sub>5</sub> | <b>JA1-IO2</b>                   |                 |                  | <b>JA1.17</b>      |             |            |
| PA <sub>3</sub>  | 54         | PA <sub>3</sub> | <b>JA2-TIMIN0</b>                | R118            | <b>R15</b>       | <b>JA2.21</b>      |             |            |
|                  |            |                 | <b>JA1-IO1</b>                   | R <sub>15</sub> | R <sub>118</sub> | JA1.16             |             |            |
| PA <sub>0</sub>  | 57         | PA <sub>0</sub> | JA2-M1VP                         | <b>R117</b>     | <b>R23</b>       | <b>JA2.15</b>      |             |            |
|                  |            |                 | JA1-IO0                          | R <sub>23</sub> | R <sub>117</sub> | JA1.15             | -           |            |

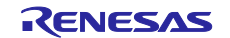

### <span id="page-26-0"></span>**6.9 I2C & EEPROM Configuration**

<span id="page-26-2"></span>I2C & EEPROM 設定に関連するオプションリンク[を表](#page-26-2) **6[-9](#page-26-2)**[、表](#page-26-3) **6[-10](#page-26-3)** に示します。 表 **6-9: I2C & EEPROM** オプションリンク **(1)**

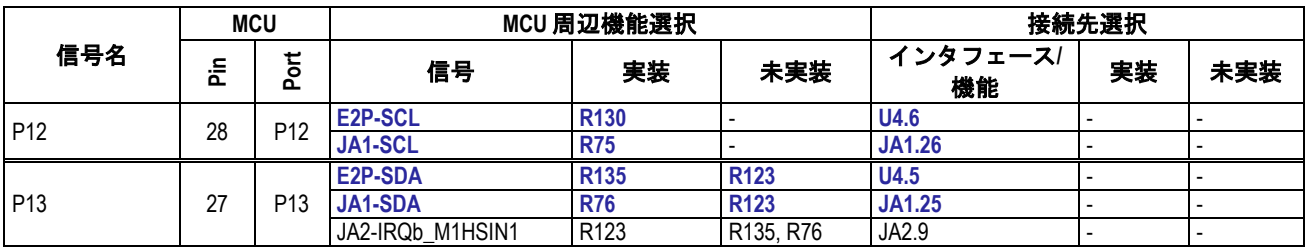

#### 表 **6-10: I2C & EEPROM** オプションリンク **(2)**

<span id="page-26-3"></span>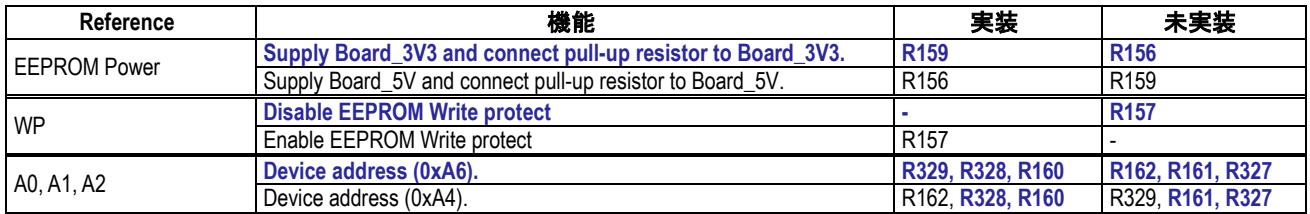

### <span id="page-26-1"></span>**6.10 IRQ &** スイッチ設定

<span id="page-26-4"></span>IRQ & スイッチ設定に関連するオプションリンク[を表](#page-26-4) **6[-11](#page-26-4)** に示します。 表 **6-11: IRQ & Switch** オプションリンク

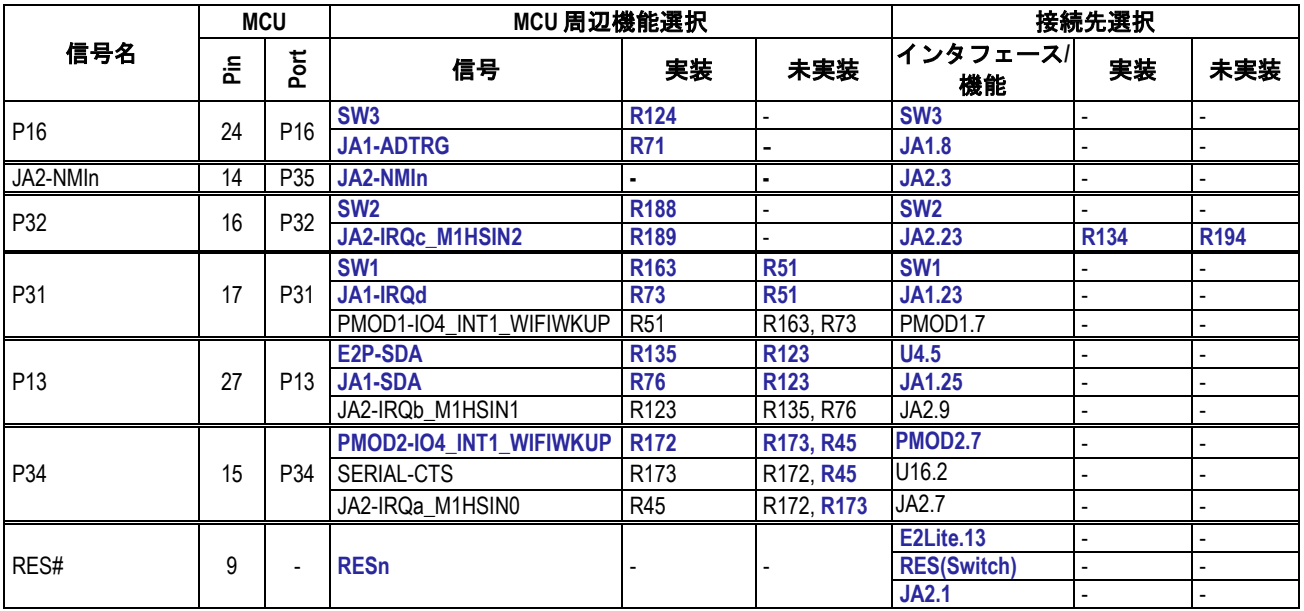

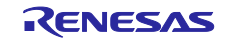

## <span id="page-27-0"></span>**6.11 MTU & POE &** タイマ設定

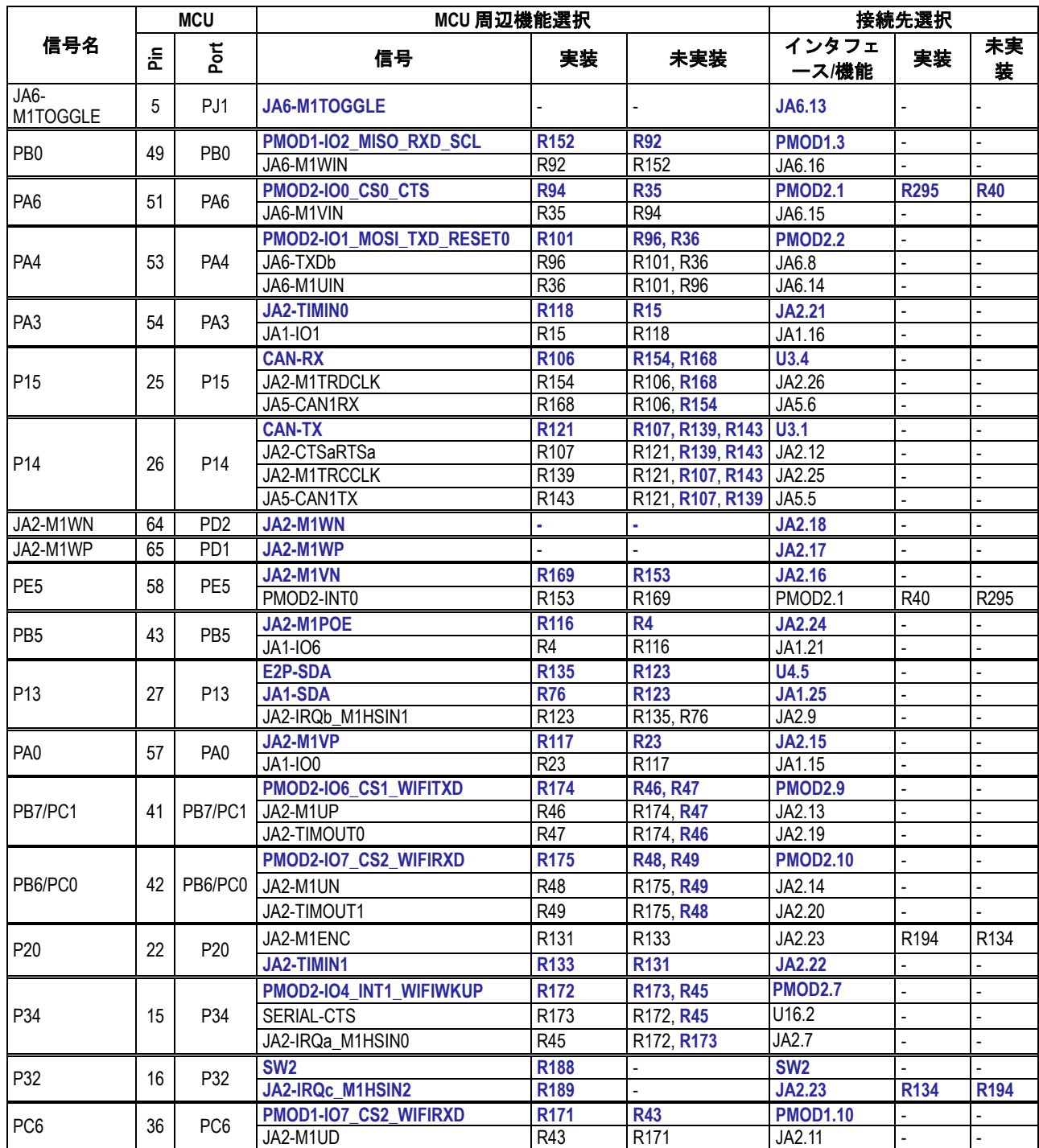

#### <span id="page-27-1"></span>MTU & POE & タイマ設定に関連するオプションリンク[を表](#page-27-1) **6[-12](#page-27-1)** に示します。 表 **6-12: MTU & POE &** タイマ オプションリンク

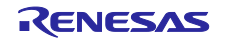

### <span id="page-28-0"></span>**6.12 PMOD1** 設定

<span id="page-28-2"></span>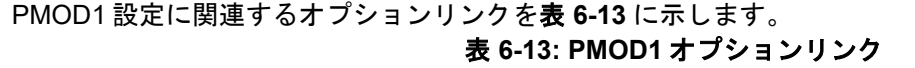

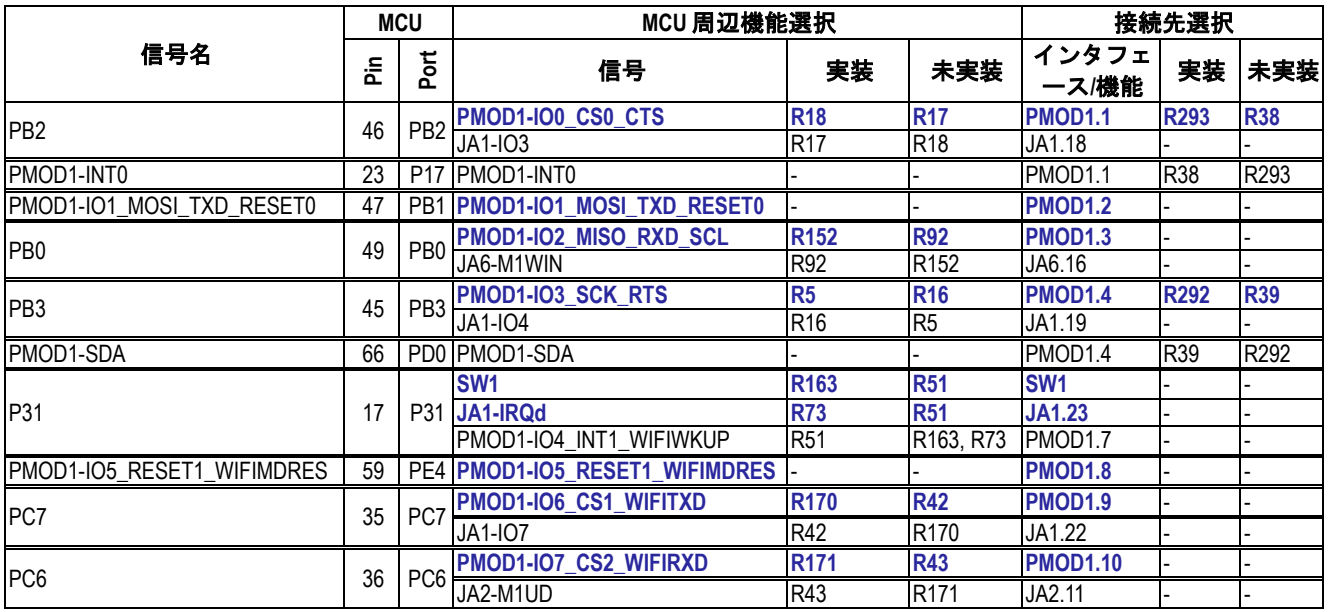

### <span id="page-28-1"></span>**6.13 PMOD2** 設定

<span id="page-28-3"></span>PMOD2 設定に関連するオプションリンク[を表](#page-28-3) **6[-14](#page-28-3)** に示します。 表 **6-14: PMOD2** オプションリンク

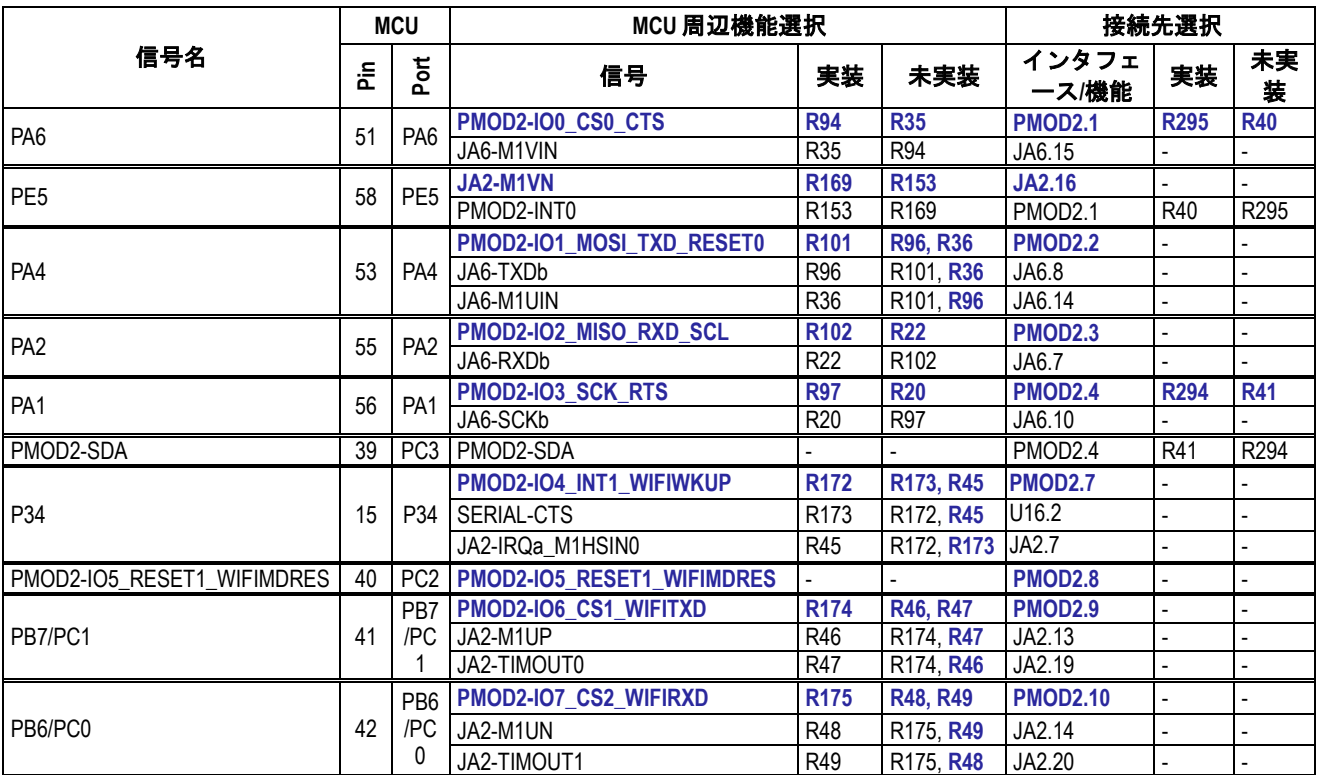

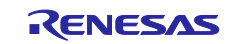

## <span id="page-29-0"></span>**6.14** シリアル **& USB** シリアル設定

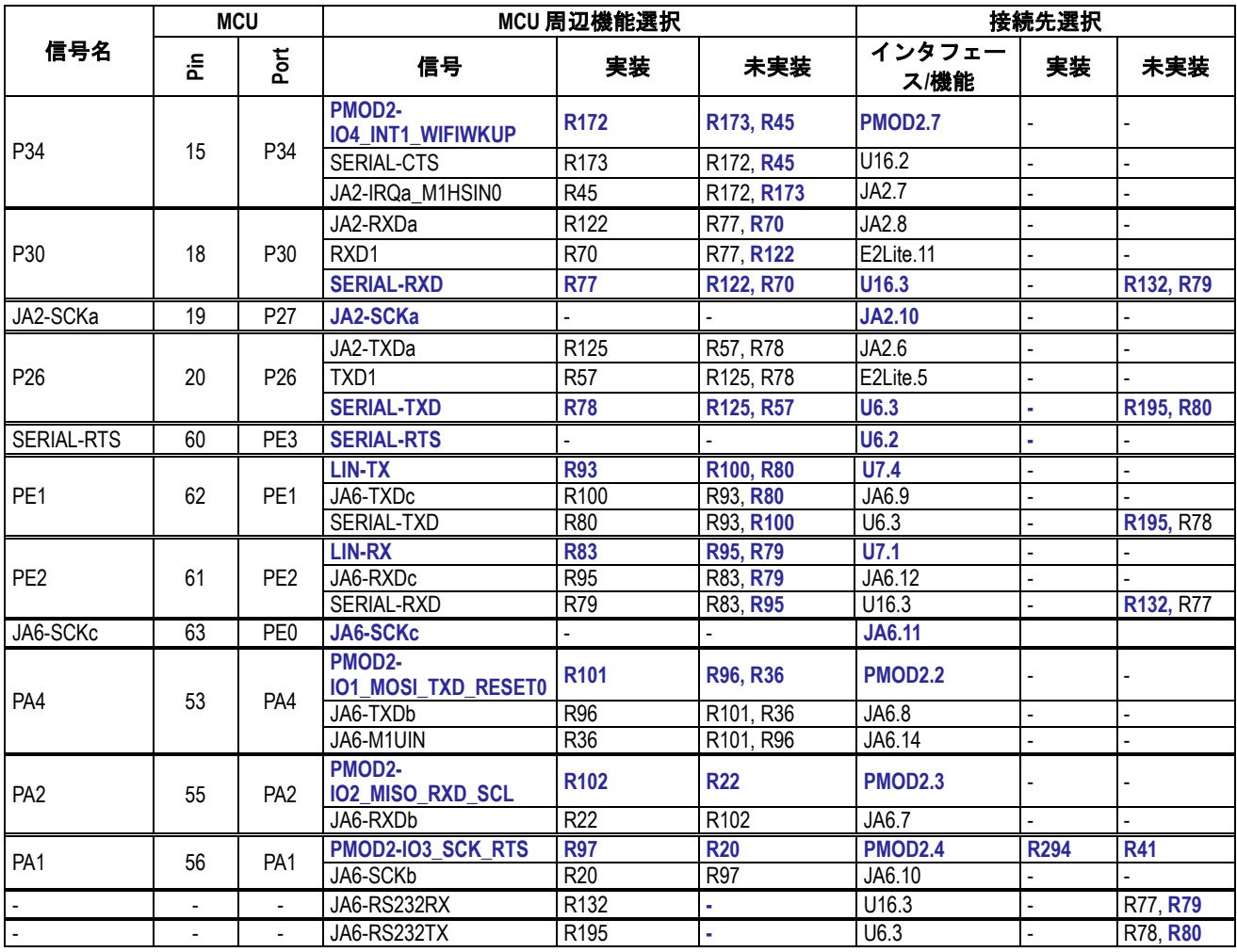

#### <span id="page-29-1"></span>シリアル & USB シリアル設定に関連するオプションリンク[を表](#page-29-1) **6[-15](#page-29-1)** に示します。 表 **6-15:** シリアル **& USB** シリアルオプションリンク

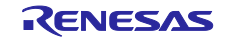

### <span id="page-30-0"></span>**6.15 LIN** 設定

<span id="page-30-2"></span>LIN 設定に関連するオプションリンク[を表](#page-30-2) **6[-16](#page-30-2)**[、表](#page-30-3) **6[-17](#page-30-3)** に示します。 表 **6-16: LIN** オプションリンク **(1)**

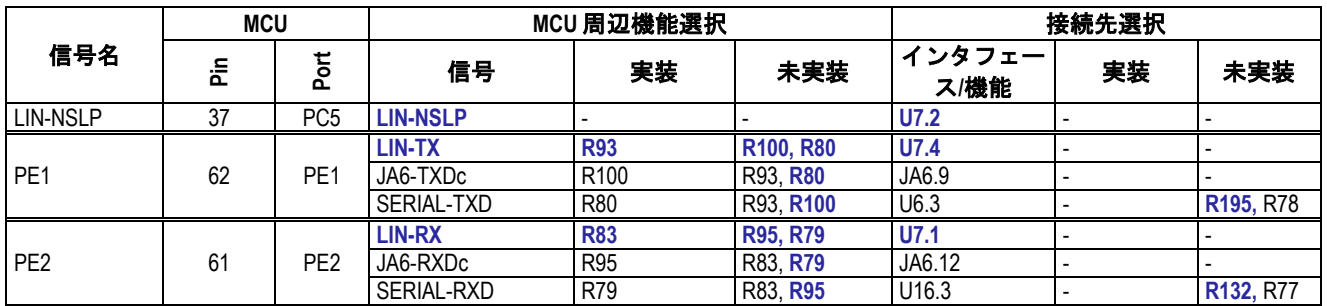

#### 表 **6-17: LIN** オプションリンク **(2)**

<span id="page-30-3"></span>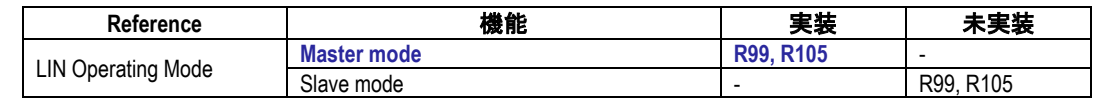

### <span id="page-30-1"></span>**6.16** タッチインタフェース設定

<span id="page-30-4"></span>タッチインタフェース設定に関連するオプションリンク[を表](#page-30-4) **6[-18](#page-30-4)** に示します。 表 **6-18:** タッチインタフェースオプションリンク

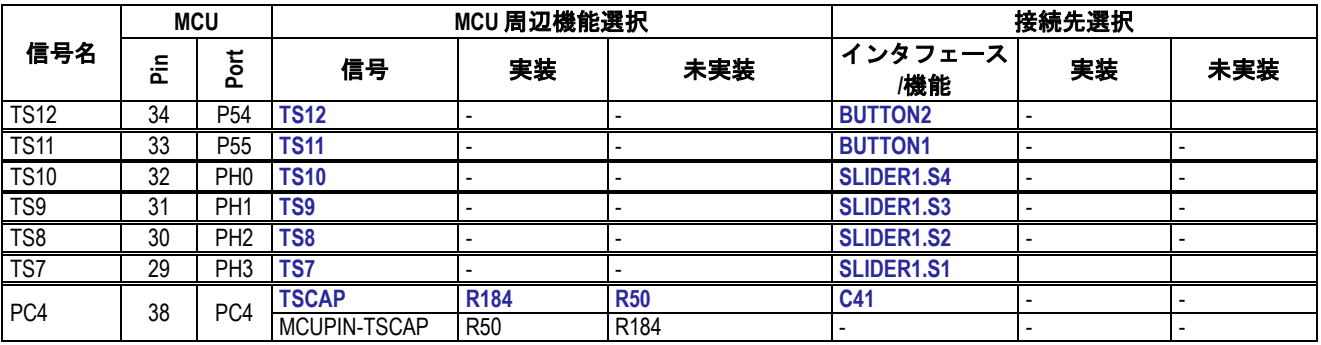

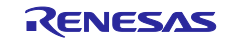

## <span id="page-31-0"></span>**7.** ヘッダ

## <span id="page-31-1"></span>**7.1** 拡張基板インタフェース(アプリケーションヘッダ)

本 CPU ボードは他のシステムへの接続が可能な拡張基板インタフェース(アプリケーションヘッダ)を備え ています。

<span id="page-31-2"></span>アプリケーションヘッダ JA1 の接続[を表](#page-31-2) **7[-1](#page-31-2)** に示します。

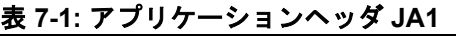

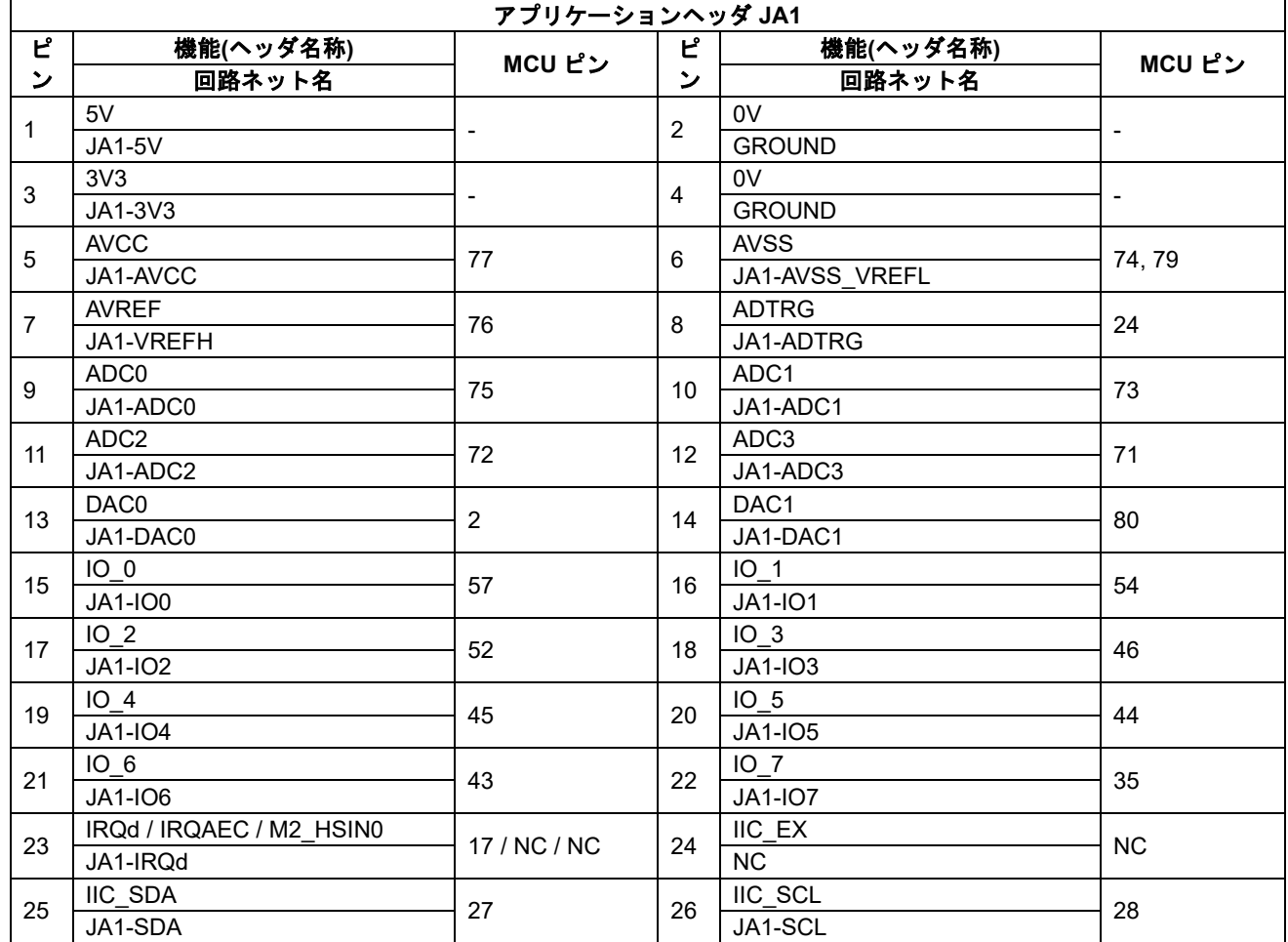

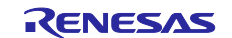

#### アプリケーションヘッダ JA2 の接続[を表](#page-32-0) **7[-2](#page-32-0)** に示します。 表 **7-2:** アプリケーションヘッダ **JA2**

<span id="page-32-0"></span>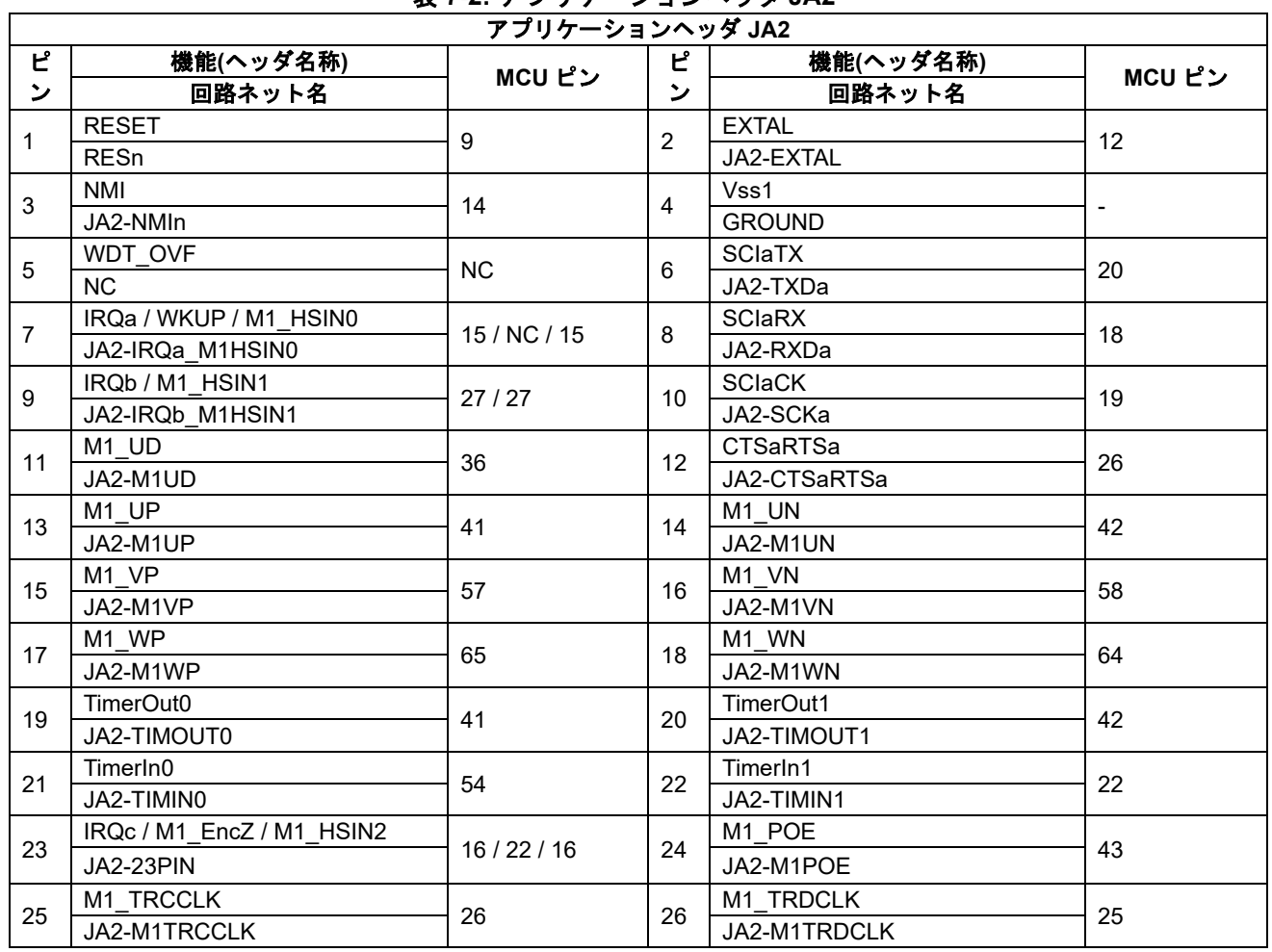

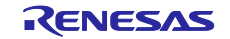

#### アプリケーションヘッダ JA5 の接続[を表](#page-33-0) **7[-3](#page-33-0)** に示します。 表 **7-3:** アプリケーションヘッダ **JA5**

<span id="page-33-0"></span>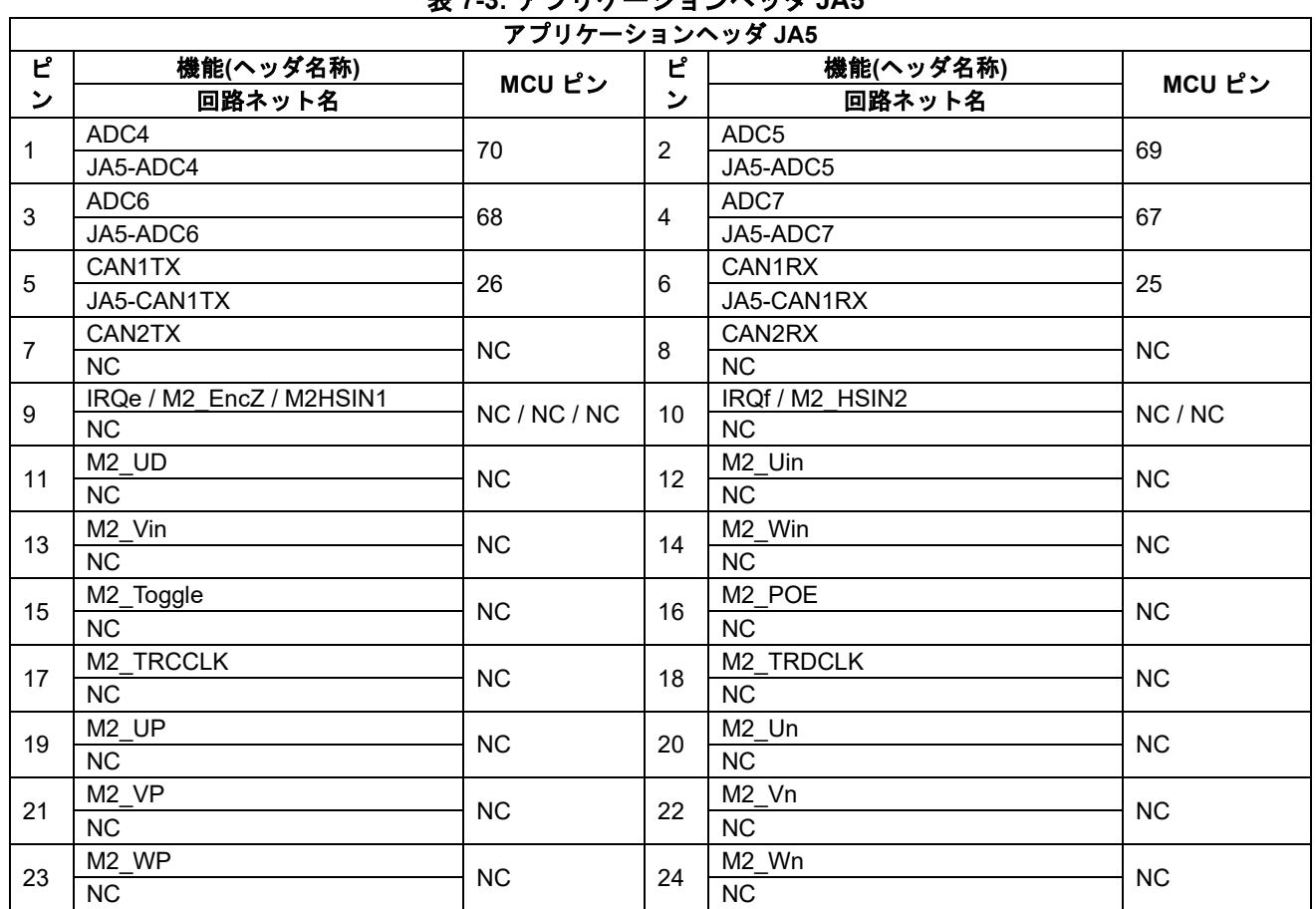

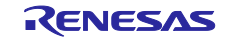

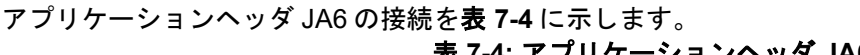

<span id="page-34-0"></span>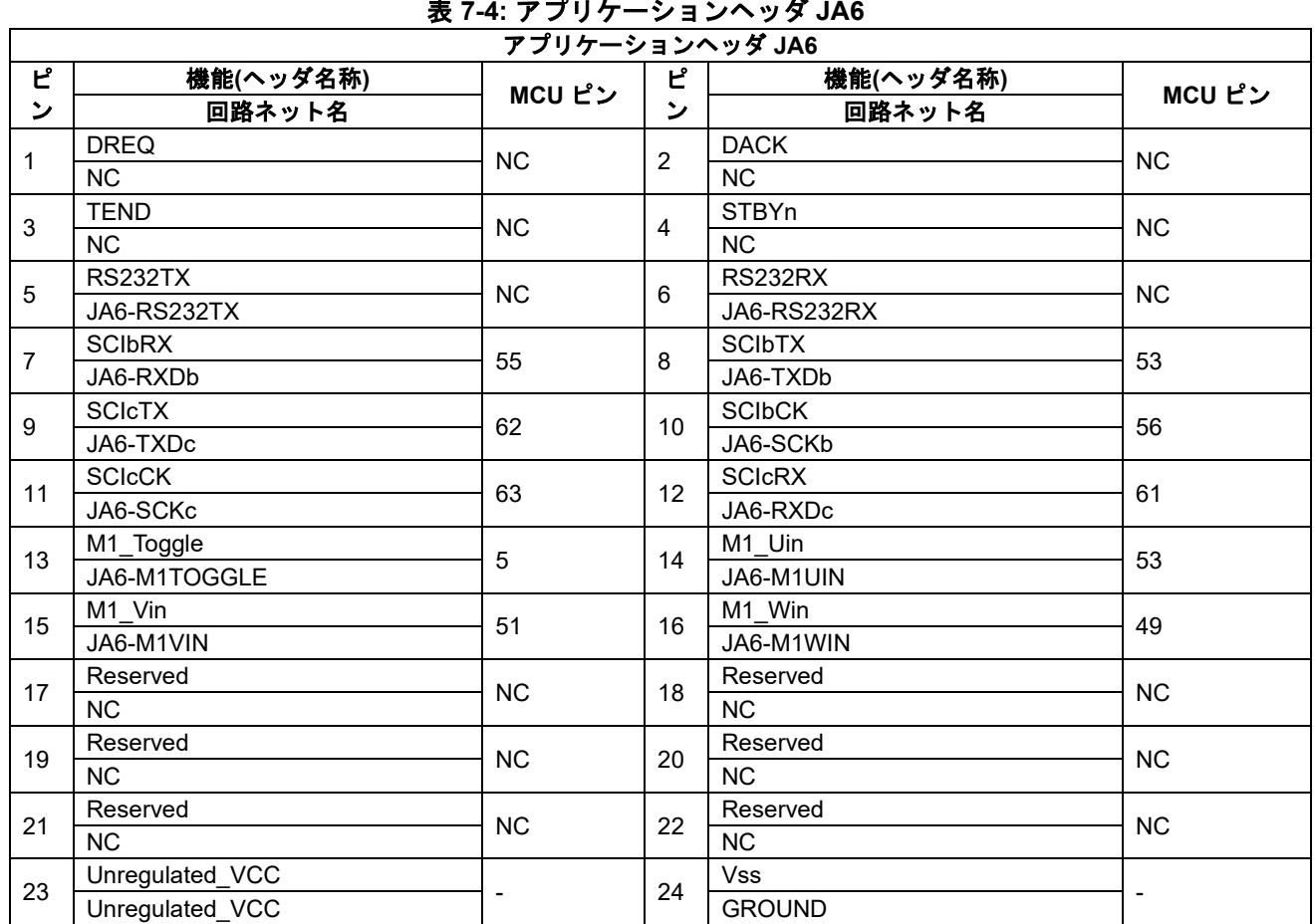

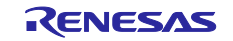

<span id="page-35-1"></span> $\overline{ }$ 

## <span id="page-35-0"></span>**7.2** マイクロコントローラピンヘッダ

本 CPU ボードはマイクロコントローラとの接続を容易にするマイクロコントローラピンヘッダを備えていま す。

マイクロコントローラピンヘッダ J1 の接続[を表](#page-35-1) **7[-5](#page-35-1)** に示します。

### 表 **7-5:** マイクロコントローラピンヘッダ **J1**

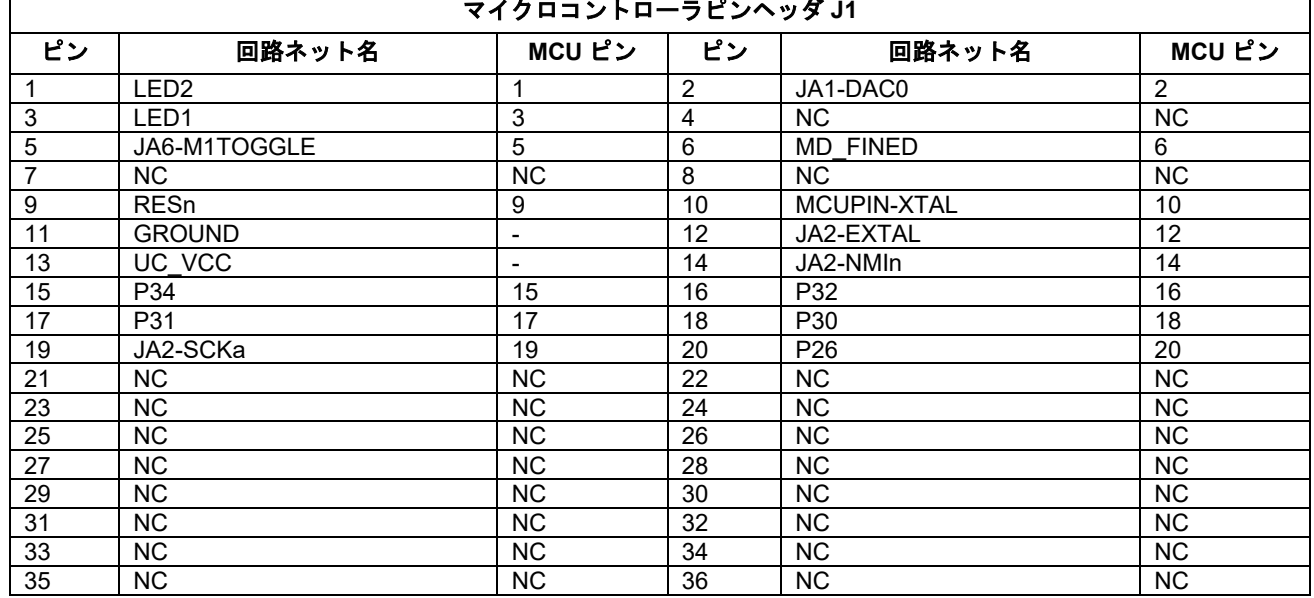

#### <span id="page-35-2"></span>マイクロコントローラピンヘッダ J2 の接続[を表](#page-35-2) **7[-6](#page-35-2)** に示します。 表 **7-6:** マイクロコントローラピンヘッダ **J2**

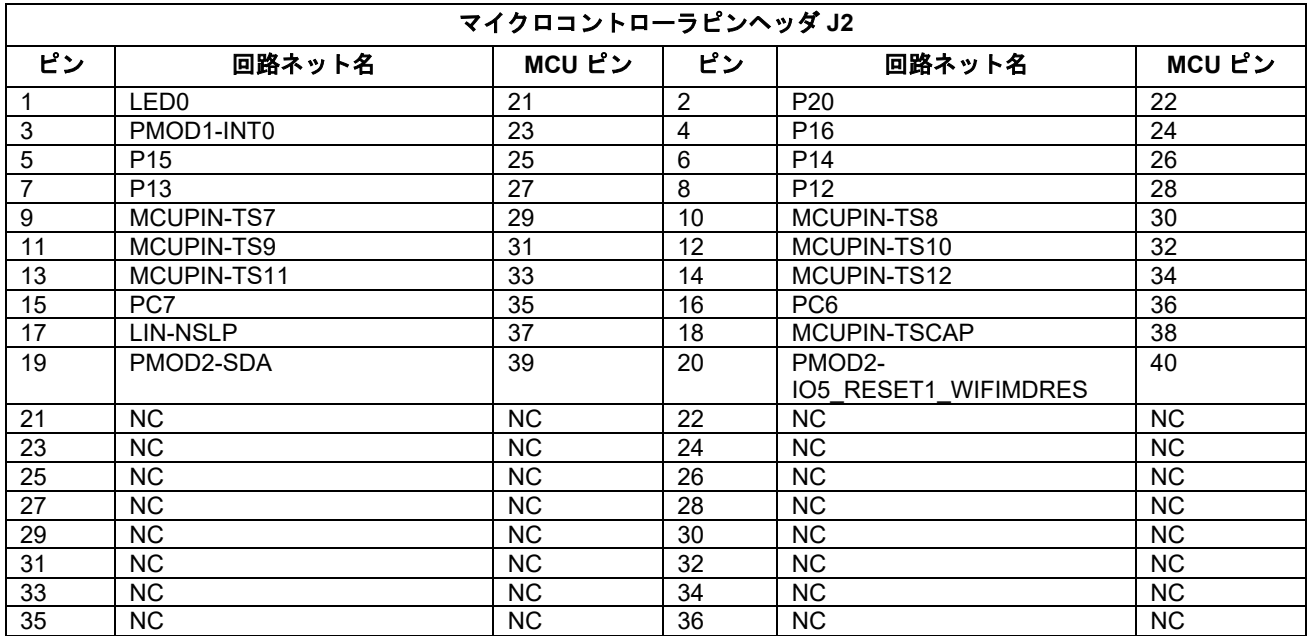

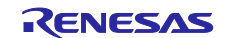

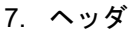

#### マイクロコントローラピンヘッダ J3 の接続[を表](#page-36-0) **7[-7](#page-36-0)** に示します。 表 **7-7:** マイクロコントローラピンヘッダ **J3**

<span id="page-36-0"></span>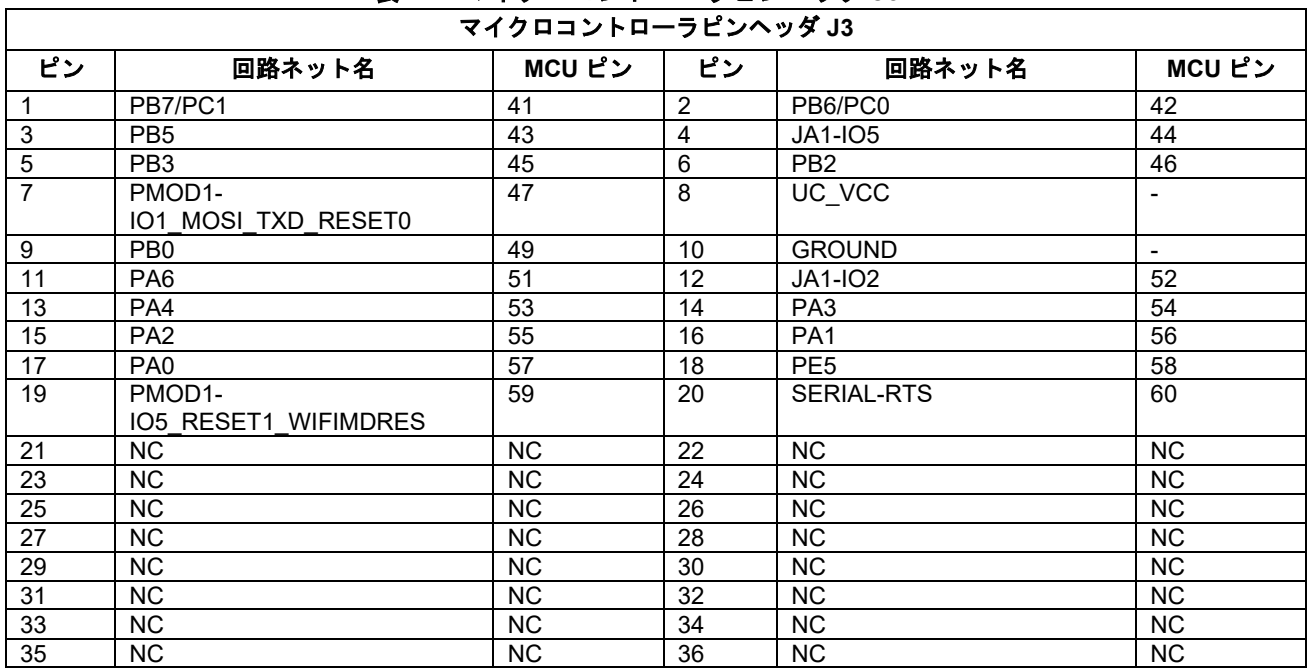

#### マイクロコントローラピンヘッダ J4 の接続[を表](#page-36-1) **7[-8](#page-36-1)** に示します。

#### <span id="page-36-1"></span>表 **7-8:** マイクロコントローラピンヘッダ **J4** マイクロコントローラピンヘッダ **J4** ピン 回路ネット名 **MCU** ピン ピン 回路ネット名 **MCU** ピン 1 PE2 61 2 PE1 62 3 JA6-SCKc 63 4 JA2-M1WN 64 5 JA2-M1WP 65 6 PMOD1-SDA 66 7 | JA5-ADC7 | 67 | 8 JA5-ADC6 | 68 9 JA5-ADC5 69 10 JA5-ADC4 70 11 JA1-ADC3 71 12 JA1-ADC2 72<br>13 JA1-ADC1 73 14 VREFL0 74 13 JA1-ADC1 73 14 VREFL0 74 15 P40 76 75 16 VREFH0 76 17 AVCC0 77 18 LED3 78 19 | AVSS0 | 79 | 20 | JA1-DAC1 | 80 21 NC NC 22 NC NC 23 NC NC NC 24 NC NC 25 NC NC 26 NC NC NC 27 NC NC NC 28 NC NC 29 NC NC NC 30 NC NC 31 NC NC 32 NC NC 33 NC NC NC 34 NC NC 35 NC NC NC 36 NC NC

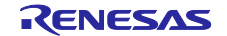

### <span id="page-37-0"></span>**8.** コード開発

#### <span id="page-37-1"></span>**8.1** 概要

コードのデバッギングはルネサス開発ツール E2 エミュレータ Lite を経由して PC に CPU ボードを接続して 行われます。

E2 エミュレータ Lite に関する詳細情報は、E2 エミュレータ Lite ユーザーズマニュアル(R20UT3240JJ)、 E1/E20/E2 エミュレータ, E2 エミュレータ Lite ユーザーズマニュアル別冊 (RX 接続時の注意事項) (R20UT0399JJ)を参照してください。

### <span id="page-37-2"></span>**8.2** コンパイラ制限

本製品に同梱のコンパイラは、使用日数の制限があります。初回インストールした後、最初にビルドを行っ た日から 60 日間は全ての機能を使用できます。61 日目以降は、作成できるコードサイズが 128k バイトに制 限されます。フルバージョンのライセンスが必要な方は、ルネサス特約店にご依頼ください。

PC のシステム時計を変更しても日数制限を延長できません。

### <span id="page-37-3"></span>**8.3** モードサポート

本 CPU ボードは、シングルチップモードおよびブートモード(SCI と FINE)をサポートします。モード設定の 変更は [6.2](#page-22-2) 章に記載されています。マイクロコントローラの動作モードやレジスタ等の詳細情報について は、RX140 グループユーザーズマニュアルハードウェア編を参照してください。

マイクロコントローラの破損を避けるために、モード設定の変更は電源が投入されていない状態またはマイクロコン トローラのリセット信号が L 期間の状態で行ってください。

### <span id="page-37-4"></span>**8.4** デバッグサポート

E2 エミュレータ Lite はソフトウェアブレーク、ハードウェアブレークおよびトレース機能をサポートしま す。ソフトウェアブレークの本数は最大 256 本、ハードウェアブレークの本数は最大 8 本、トレース機能の トレースサイズは最大 256 分岐/サイクルに制限されます。その他の詳細情報は E2 エミュレータ Lite ユーザ ーズマニュアル(R20UT3240JJ)を参照してください

### <span id="page-37-5"></span>**8.5** アドレス空間

マイクロコントローラの動作モードによるアドレス空間の詳細は RX140 グループ ユーザーズマニュアル ハ ードウェア編を参照してください。

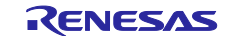

## <span id="page-38-0"></span>**9.** 追加情報

#### サポート

RX140 マイクロコントローラに関する情報は、RX140 グループ ユーザーズマニュアル ハードウェア編を 参照してください。

アセンブリ言語に関する詳細情報は、RX ファミリ ユーザーズマニュアル ソフトウェア編を参照してくだ さい。

### オンライン技術サポート

技術関連の問合せは、<https://www.renesas.com/support/contact.html> を通じてお願いいたします。

本製品に関する情報は、<https://www.renesas.com/rskrx140> より入手可能です。

ルネサスのマイクロコントローラに関する総合情報は、<https://www.renesas.com/>より入手可能です。

### 商標

本書で使用する商標名または製品名は、各々の企業、組織の商標または登録商標です。

#### 著作権

本書の内容の一部または全てを予告無しに変更することがあります。 本書の著作権はルネサス エレクトロニクス株式会社にあります。ルネサス エレクトロニクス株式会社の書面 での承諾無しに、本書の一部または全てを複製することを禁じます。

© 2022 Renesas Electronics Europe GmbH. All rights reserved. © 2022 Renesas Electronics Corporation. All rights reserved.

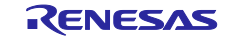

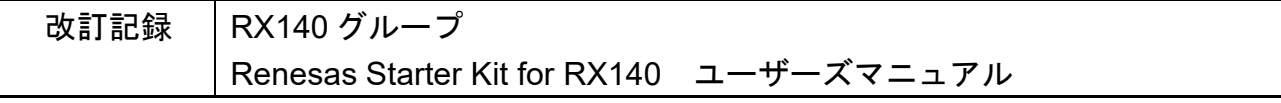

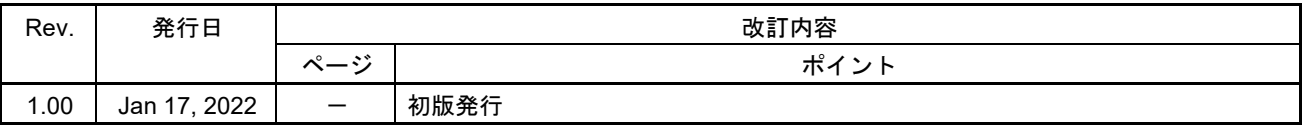

RX140 グループ Renesas Starter Kit for RX140 ユーザーズマニュアル

発行年月日 2022 年 1 月 17 日 Rev.1.00

発行 ルネサス エレクトロニクス株式会社 〒135-0061 東京都江東区豊洲 3-2-24(豊洲フォレシア)

RX140 Group

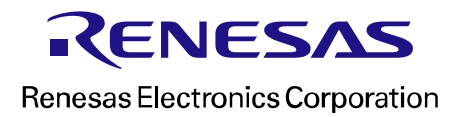

R20UT5026JG0100